# **Dell SE2219H/SE2219HX**

**دلیل المستخدم**

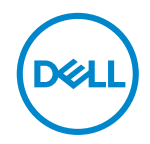

النموذج التنظیمي SE2219Hf : SE2219H/SE2219HX : نموذج الشاشة

# **الملاحظات والتنبیھات والتحذیرات**

**ملاحظة: تشیر الملاحظة إلى المعلومات الھامة التي تساعدكم على الاستخدام الأفضل للكمبیوتر الخاص بكم** . **تنبیھ: تشیر كلمة "تنبیھ" إلى احتمال حدوث تلف في الأجھزة أو فقدان البیانات إذا لم یتم اتباع التعلیمات** . **تحذیر: تشیر كلمة "تحذیر" إلى احتمال حدوث ضرر بالممتلكات أو إصابة شخصیة أو وفاة**.

**حقوق التألیف والنشر © 2020 - 2018 مملوكة لشركة Dell أو الشركات التابعة لھا. كل الحقوق محفوظة.** تعدDell و EMC والعلامات التجاریة الأخرى ھي علامات تجاریة لشركةDell أو الشركات التابعة لھا. وقد تكون العلامات التجاریة الأخرى علامات تجاریة لمالكیھا المعنیی ن.

A03 12 - 2020

# المحتويات

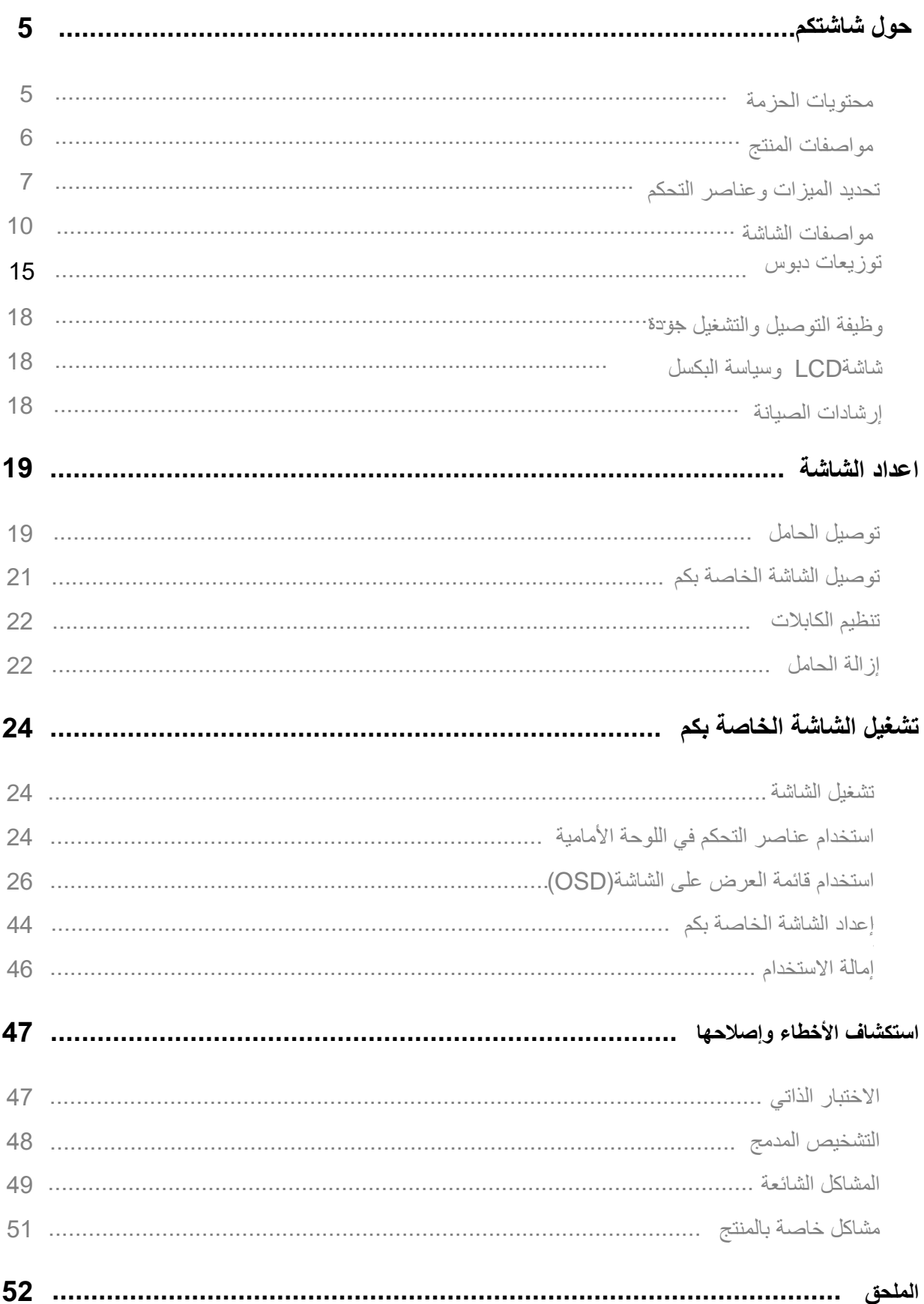

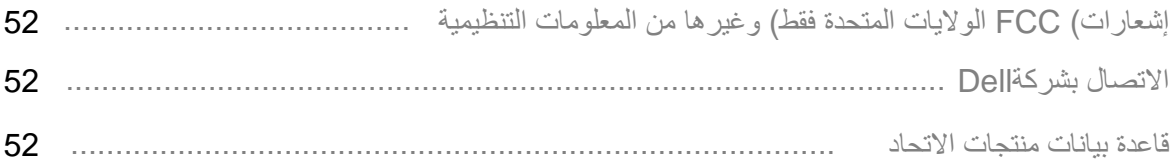

#### **محتویات الحزمة**

<span id="page-4-0"></span>يأتي جهاز العرض الخاص بكم مع المكونات المشار إليها في الجدول. ويرجي التأكد من أنكم استلمت جميع المكونات ويرجي الاتصال ب الاتصــال بشركة|De||ذا كـان هنـاك أي شيء مفقود.

كم/ملاحظة: قد تكون بعض العناصر اختيارية،ووقد لا يتم شحنها مع الشاشة. قد لا تتوفر بعض الميزات في بلدان معينة.

**ملاحظة: للتركیب مع أي حامل آخر، راجع الوثائق المرفقة بالحامل .**

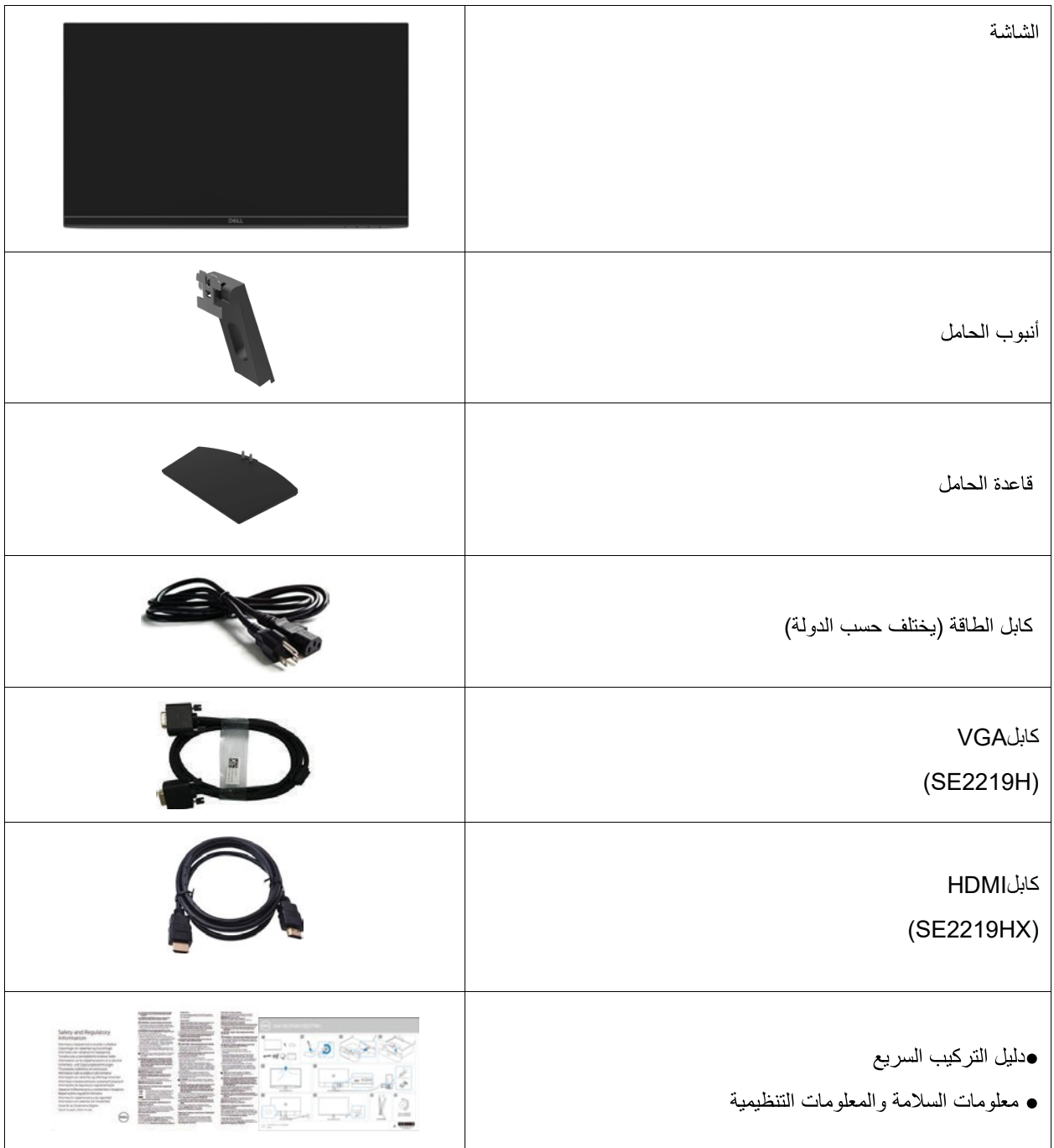

#### مواصفات المنتج

تحتوي الشاشة المسطحة بنماذج Dell SE2219H/SE2219HX على مصفوفة نشطة، شرائح الترانزستور الرقيقة (TFT) ،

شاشة عرض كريستال سائلة(LCD) ، مانع للستاتيكي، وإضاءة خلفية(LED وتتضمن ميزات الشاشة ما يلي:

&SE2219H/SE2219HX): العرض بمساحة عرض فطري 54.61سم (21.5 بوصة )يتم فياسه فطرياً. الدقة1920 ×

1080 ، مع دعم الشاشة الكاملة للحصول على دقة أقل.

مزوايا المشاهدة الواسعة بـ178 درجة ً في الاتجاهات العمودية والأفقية.

8,000,000:1) نسبة تباين ديناميكي عالية

هيعمل اتصالHDMI على جعله بسيطا وسهلا للتواصل مع الأنظمة الأصلية و الأنظمة الجديدة.

ٯقم بالتوصيل والتشغيل إذا كان مدعومً ا من الكمبيوتر

•التعديلات على الشاشة)(OSD هي لسهولة الإعداد وتحسين الشاشة.

**•≥0.3 وات في وضع الاستعداد.**

وتحسين راحة العين باستخدام شاشة خالية من الوميض.

●التأثيرات المحتملة على المدى الطويل إذا تسبب انبعاث الضوء الأزرق من الشاشة في حدوث تلف للعيون، بما في ذلك إر هاق العين أو إجهاد العين الرقمي. تم تصميم ميزةComfortView )العدسة( لتقليل كمية الضوء الأزرق المنبعث من الشاشة للمساعدة على تحسين راحة العين.

وفتحة قفل الأمان.

●الزجاج الخالي من الزرنيخ واللوحة الخالية من الزئبق.

BFR / PVC-Reduced•

•خالية من BFR / PVC(تصنع لوحات الدوائر الكهربائية داخل الشاشة باستخدام شر ائح خالية منBFR/PVC) .

. RoHSJ社\..h.J\e

**تحدید المیزات وعناصر التحكم المنظر الأمامي**

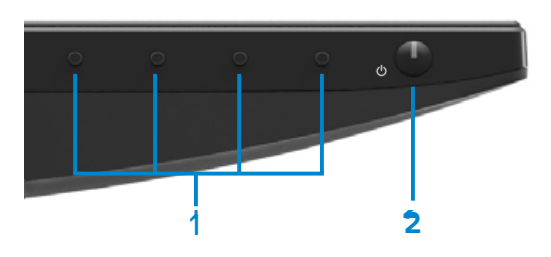

<span id="page-6-0"></span>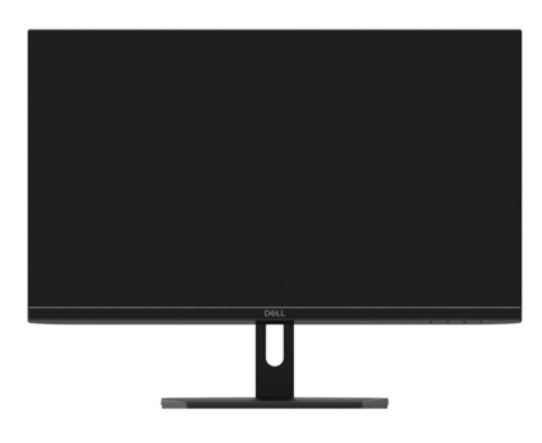

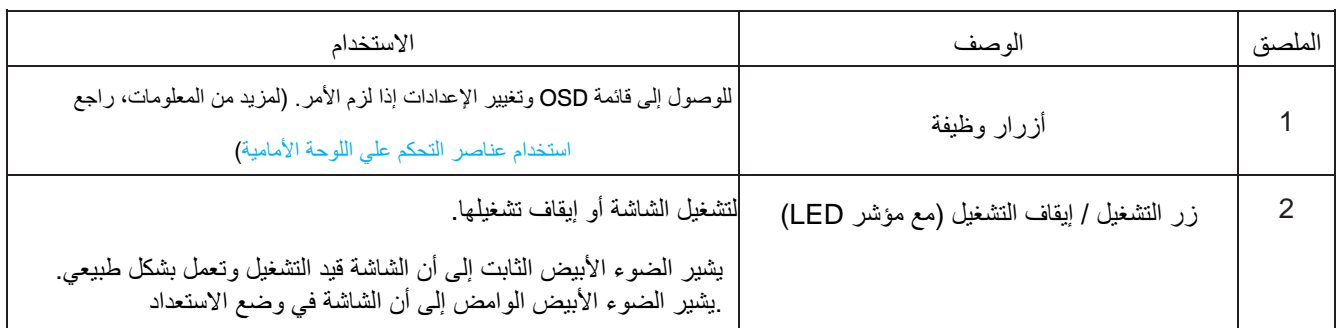

المنظر الخلف*ي* 

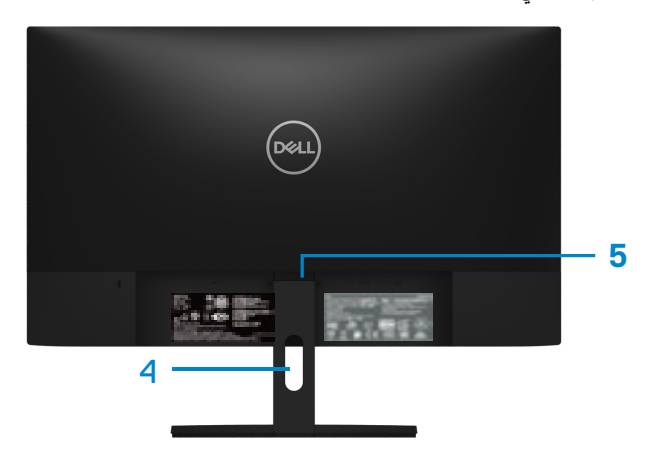

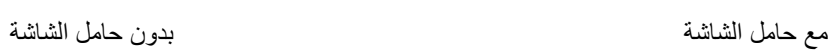

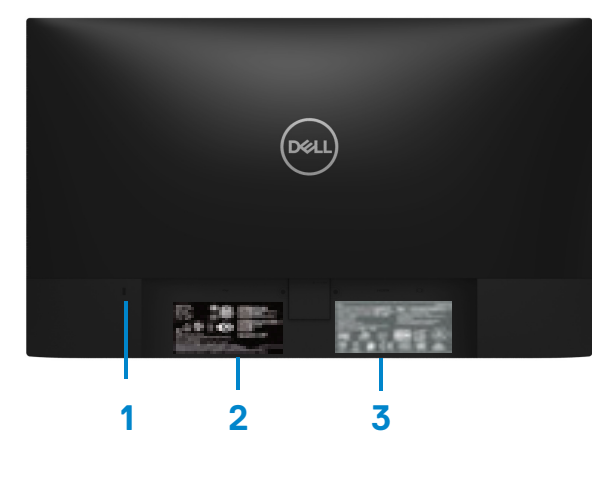

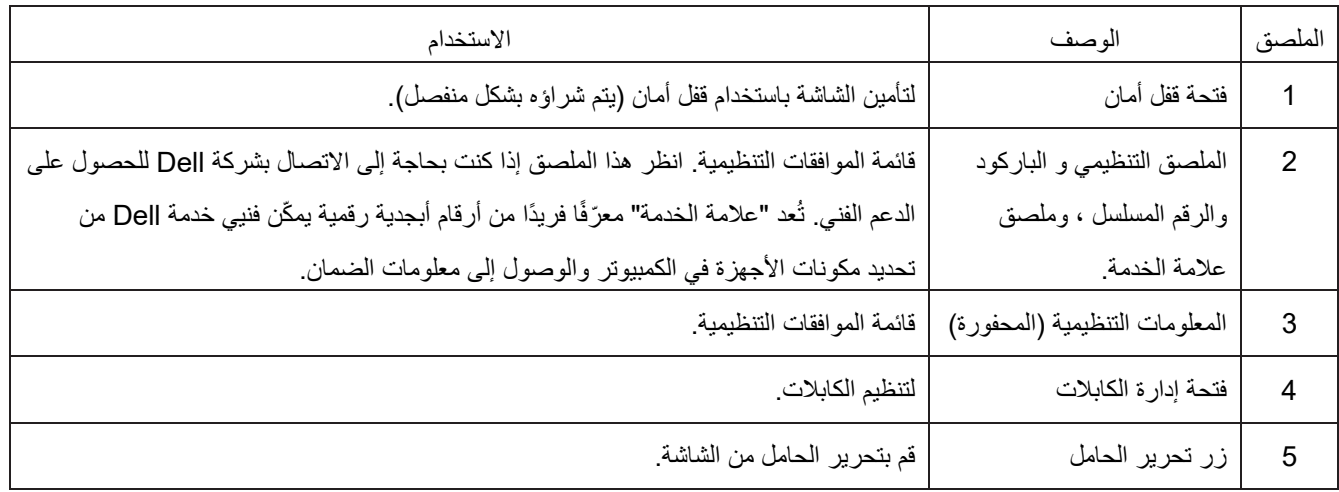

**ال يمنظر الجانب**

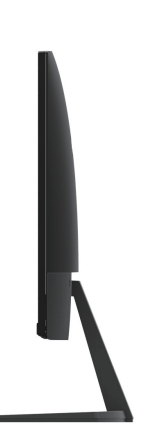

**المنظر من الأسفل، بدون حامل الشاشة**

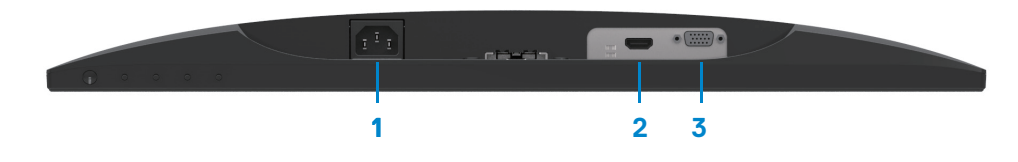

#### **SE2219H/SE2219HX**

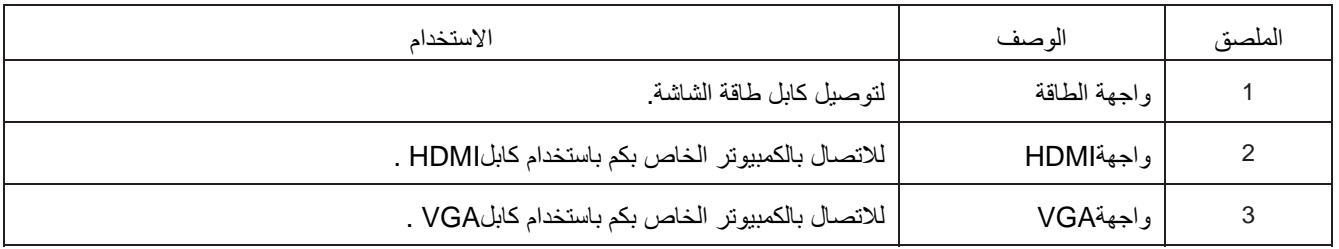

مواصفات الشاشة

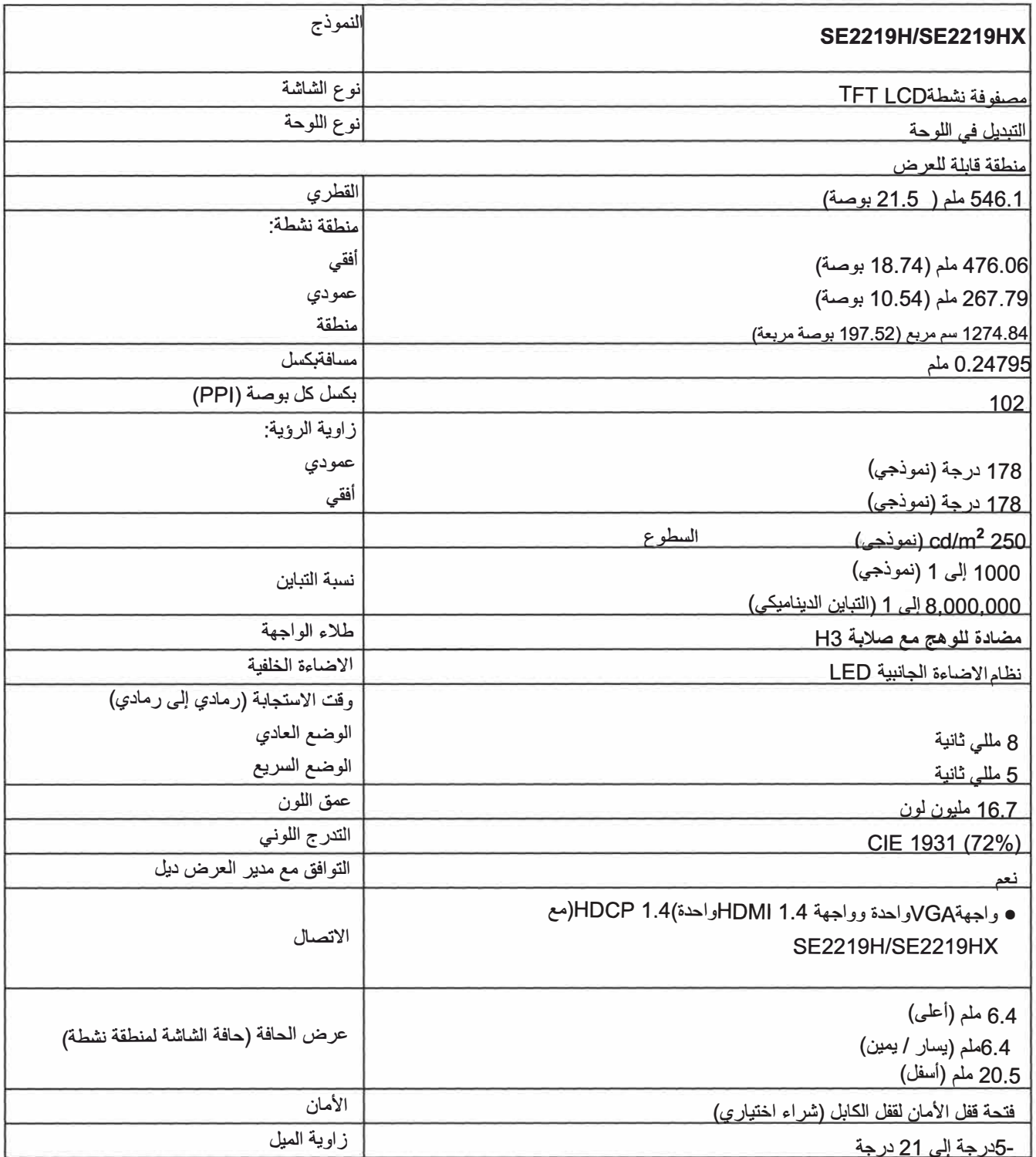

**مواصفات الدقة**

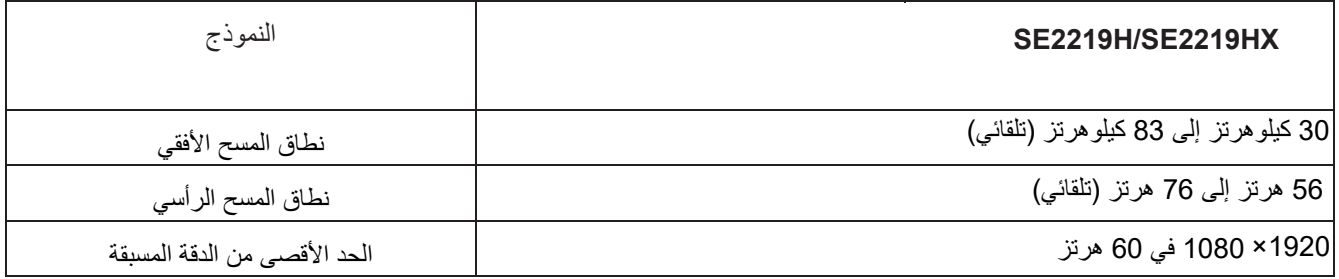

**أوضاع العرض مسبقا**

#### **SE2219H/SE2219HX**

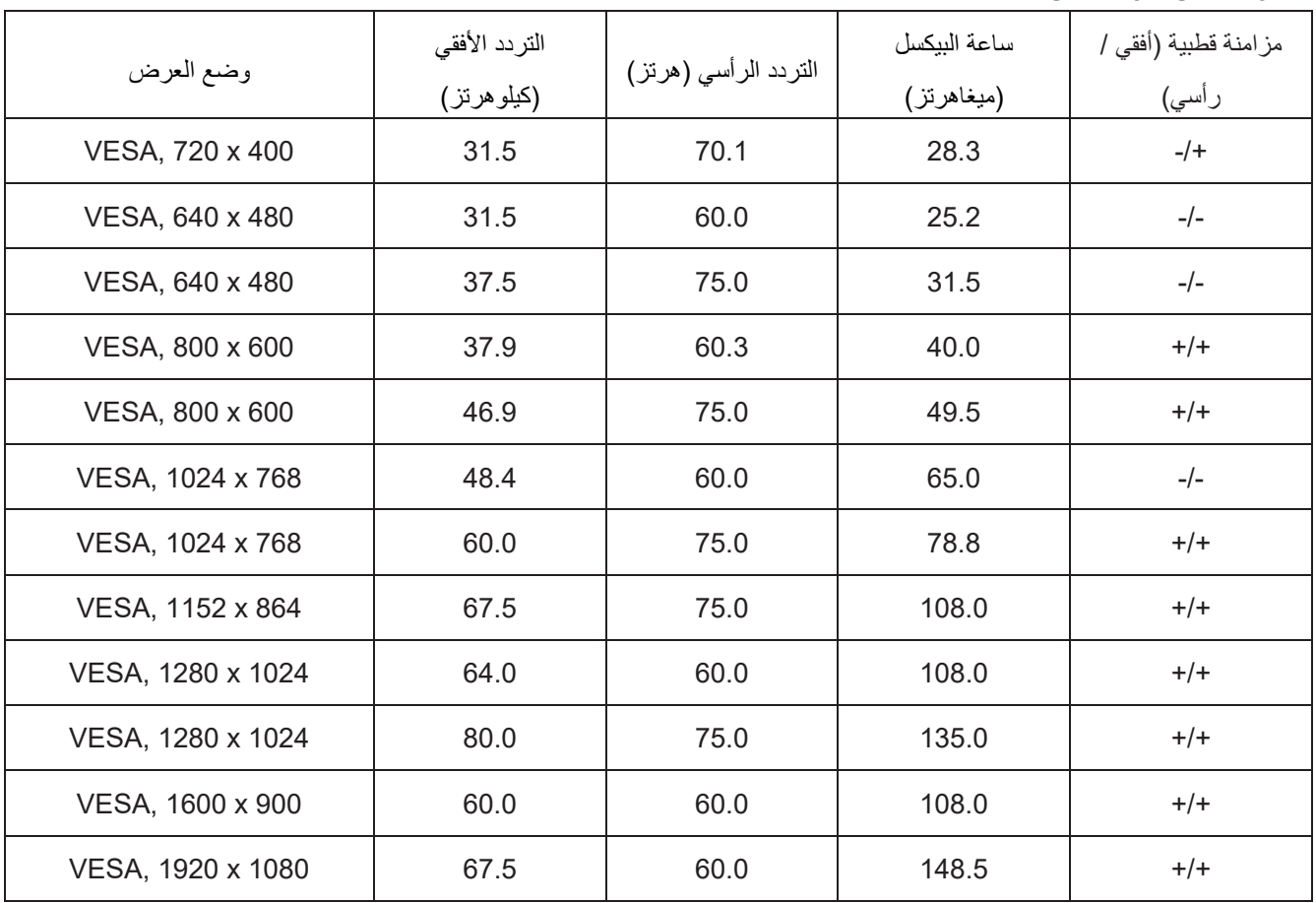

الخصائص الكهربائية

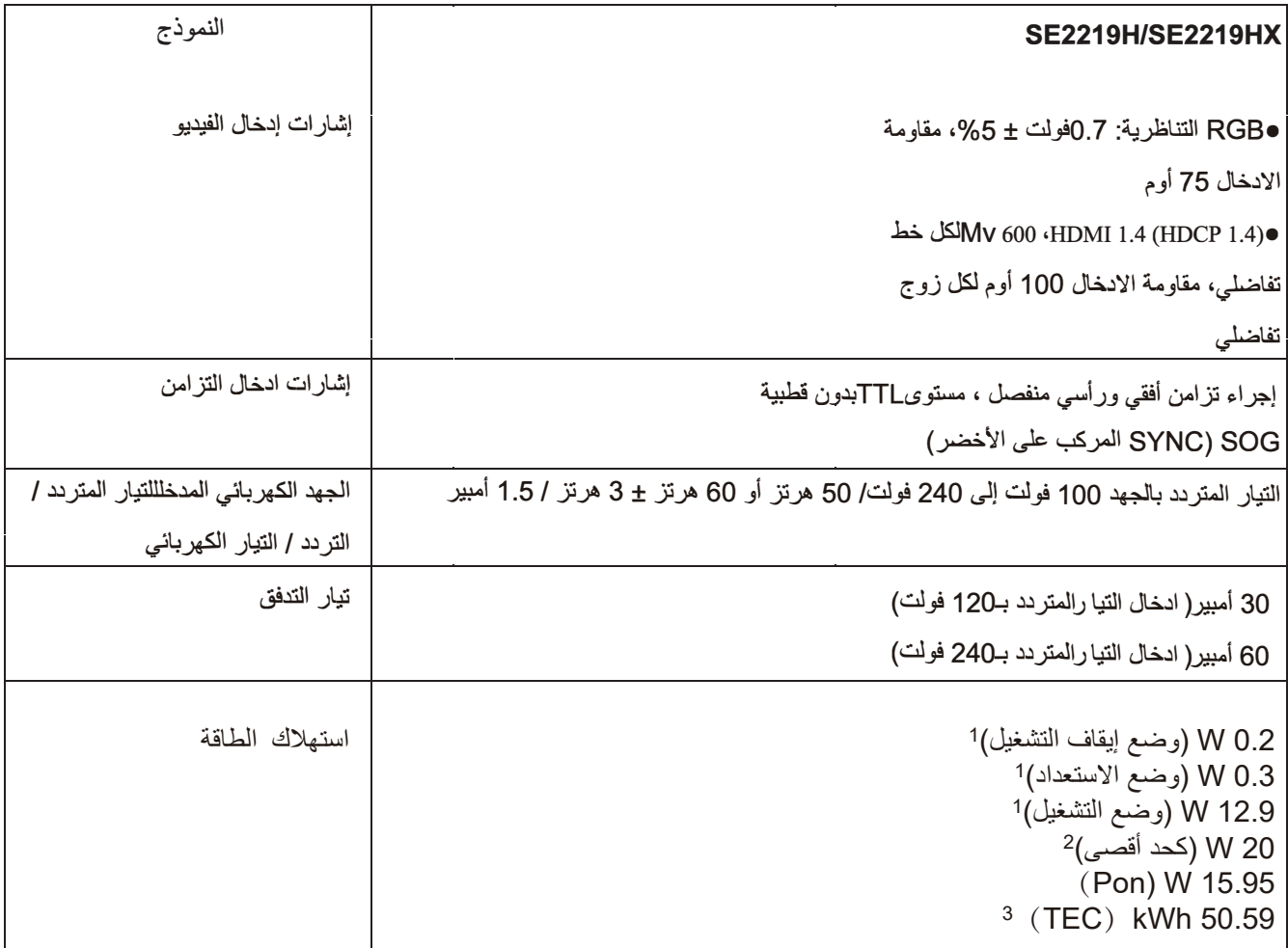

كما ھو محدد في الاتحاد الأوروبي 2019/2021 وفي الاتحاد الأوروبي .2019/2013 1 الحد الأقصى للسطوع وإعداد التباین. 2<sup>3</sup> Pon : یتم قیاس استھلاك الطاقة في وضع التشغیل بالرجوع إلى طریقة اختبارStar Energy. TEC: یتم قیاس إجمالي الطاقة المستھلكة بالكیلو وات/ ساعة بالرجوع إلى طریقة اختبارStar Energy.

هذه الوثيقة تستخدم كالمر اجع فقط وتعكس أداء المختبر <sub>.</sub> وقد يؤدي منتجكم أداءً مختلفًا وفقًا للبر امج والمكونات والأجهزة الطرفية التي طلبتها ولا یلتزم بتحدیث ھذه المعلومات. لذلك، لا ینبغي للعمیل الاعتماد على ھذه المعلومات في اتخاذ القرارات المتعلقة بالتفاوتات الكھربائیة أو غیر ذلك. ولا یوجد ضمان صریح أو ضمني من حیث الدقة أو الاكتمال.

الخصائص البدنية

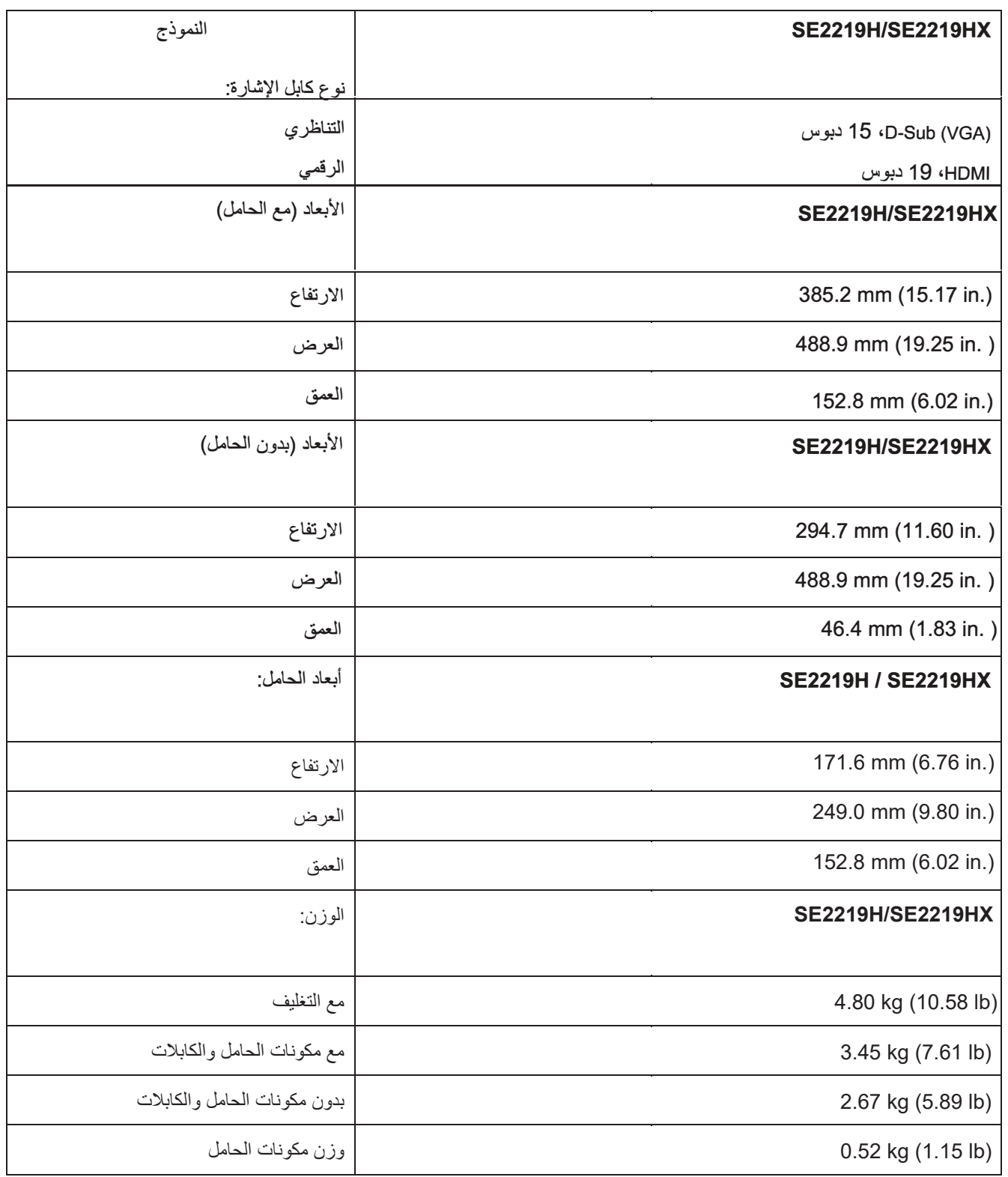

**الخصائص البیئیة**

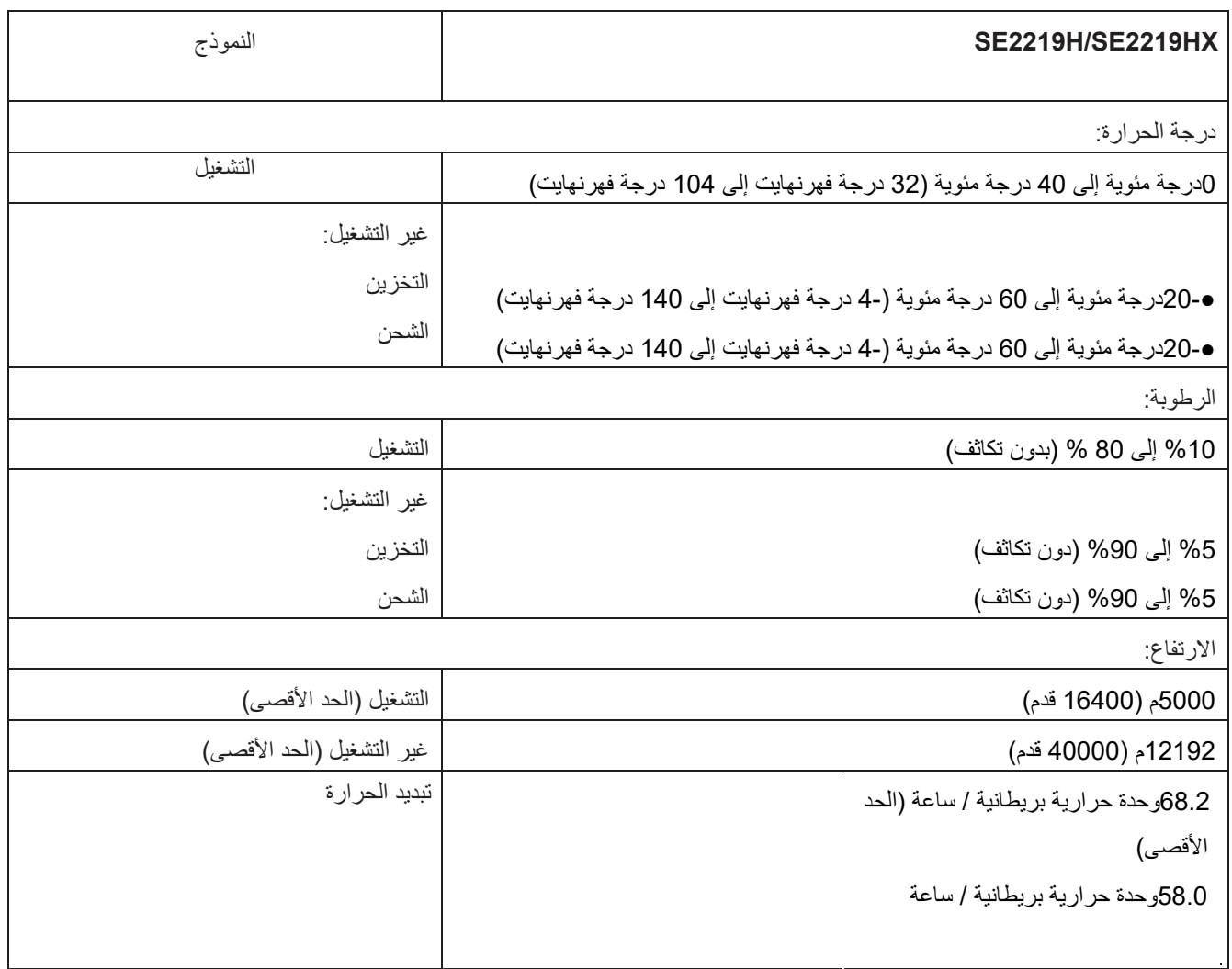

#### **توزیعات دبوس**

موصل 15 دبوس Sub-D

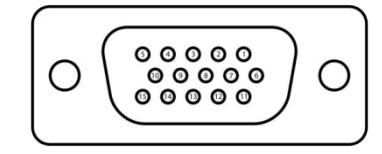

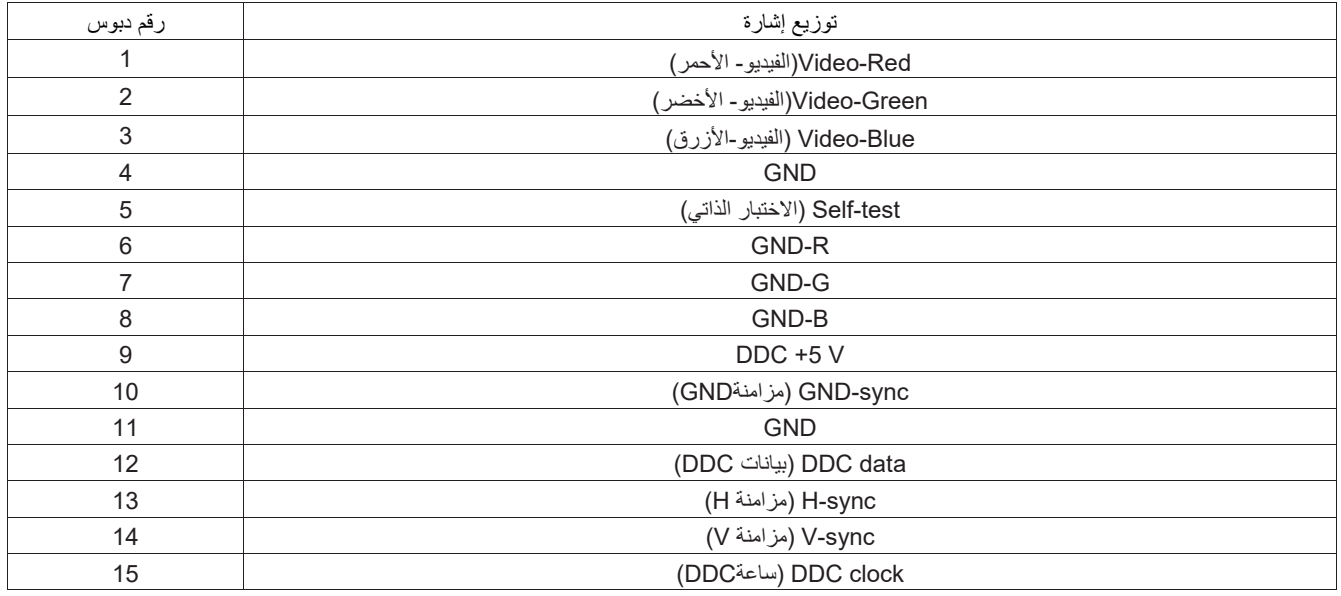

**توزیعات دبوس**

موصل 19 دبوس HDMI

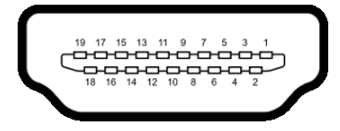

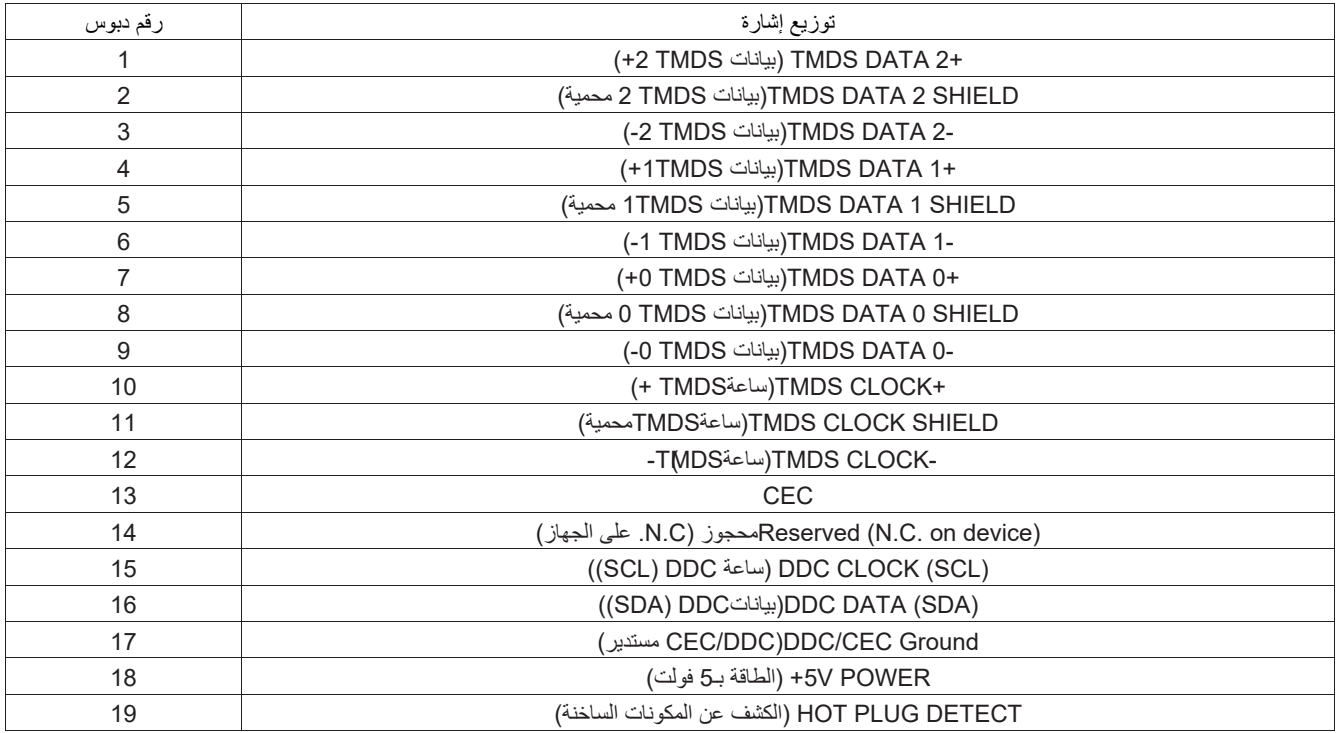

#### **وظیفة التوصیل والتشغیل**

یمكنكم تركیب الشاشة في أي نظام متوافق مع التوصیل والتشغیل<sub>.</sub> وتقوم الشاشة تلقائيًا بتوفیر بیانات تعریف العرض الموسعة (EDID) الینظام الكمبیوتر باستخدام بروتوكولات قناة بیانات العرض(DDC(حتى یتمكن النظام من تكوین نفسھ وتحسین إعدادات الشاشة. ومعظم عملیات التركیب للشاشة تكون تلقائیة، ویمكنكم تحدید إعدادات مختلفة إذا رغبت في ذلك. ولمزید من المعلومات حول تغییر إعدادات الشاشة، راجع تشغیل جھاز العرض.

#### **جودة شاشة** LCD **وسیاسة البكسل**

أثناء عملیة تصنیع شاشةLCD ً ، من الطبیعي أن تصبح بیكسل واحد أو أكثر ثابتا في حالة غیر متغیرة یصعب رؤیتھا ولا تؤثر على جودة العرض أو قابلیة الاستخدام. ولمزید من المعلومات حولجودة شاشةLCDوسیاسة وحدات البكسل، یرجي زیارة موقع دعم Dell .www.dell.com/support/monitorsعلى

**إرشادات الصیانة**

**تنظیف الشاشة**

**تحذیر: قبل تنظیف الشاشة، افصل كابل طاقة الشاشة من مقبس التیار الكھربائي.**

**تنبیھ: اقرأ تعلیمات السلامة واتبعھا قبل تنظیف الشاشة.**

<span id="page-17-0"></span>للحصول على أفضل الممارسات، اتبع الإرشادات الواردة في القائمة أدناه أثناء فتح التغلیف أو تنظیف أو معالجة الشاشة: ●لتنظيف شاشتكم، قم بتخفيف قماشة ناعمة ونظيفة بالماء. وإذا كان ذلك ممكنا، قم باستخدام الأنسجة الخاصة لتنظيف الشاشة أو محلول مناسب لطلاء مضادللساكنة. ولا تستخدم البنزین أو المخففاتأو الأمونیا أو المنظفات الكاشطة أو الھواء المضغوط. ●استخدم قطعة قماش مبللة بخفة لتنظيف الشاشة. وينبغي تجنب استخدام أي نوع من المنظفات لأن بعض المنظفات تترك فيلمًا حليبيًا على الشاشة.

●إذا لاحظت وجود مسحوق أبیض عند فك حزم شاشتكم، فقم بمسحھا بقطعة قماش.

● قم بتعامل مع الشاشة بعنایة حیث أن الشاشة السوداء قد تتعرض للخدش.

●للمساعدة في الحفاظ على أفضل جودة الصورة على الشاشة، استخدم شاشة توقف تتغير ديناميكيًا وقم بإيقاف تشغيل الشاشة عندما لا تكون قيد الاستخدام.

<span id="page-18-0"></span>توصیل الحا*مل* **یكون ملاحظة: الحامل غیر متصلا عندما یتم شحن الشاشة من المصنع. ملاحظة: ینطبق الإجراء التالي على الحامل الذي یتم شحنھ مع شاشتكم.**

لإرفاق حامل الشاشة:

1. قم بتوصیل أنبوب الحامل بقاعدة الحامل، وثم أحكم ربط المسامیر على قاعدة الحامل.

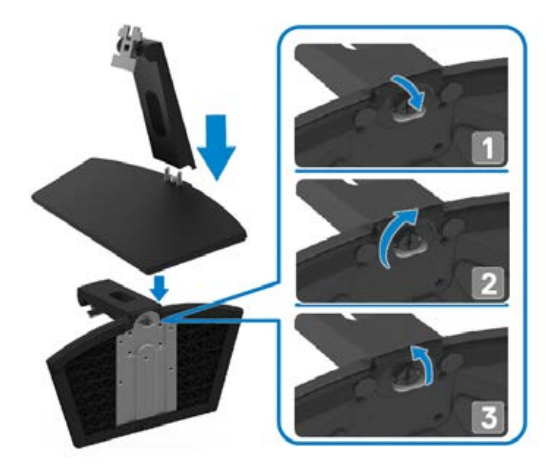

2. قم بمحاذاة قوسأنبوب الحامل مع الأخوات الموجودة في الجزء الخلفي من الشاشة.

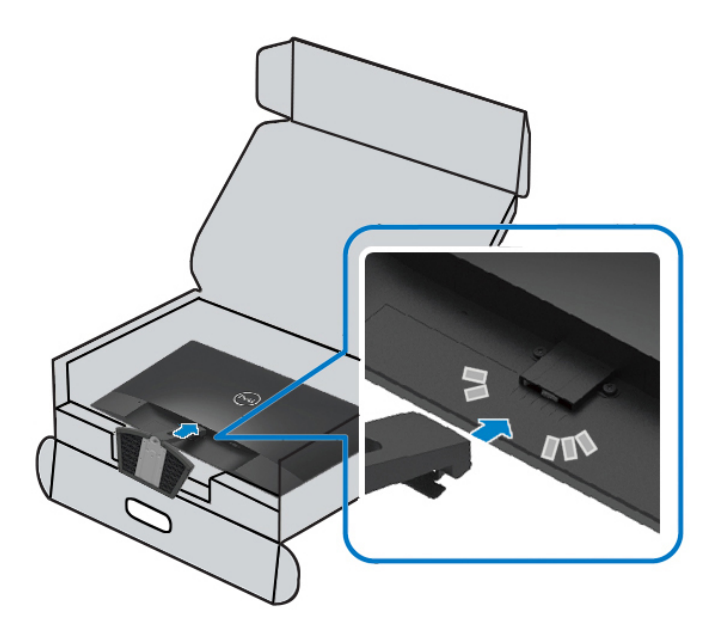

3. حرك مجموعة الحامل حتى تستقر في مكانها.

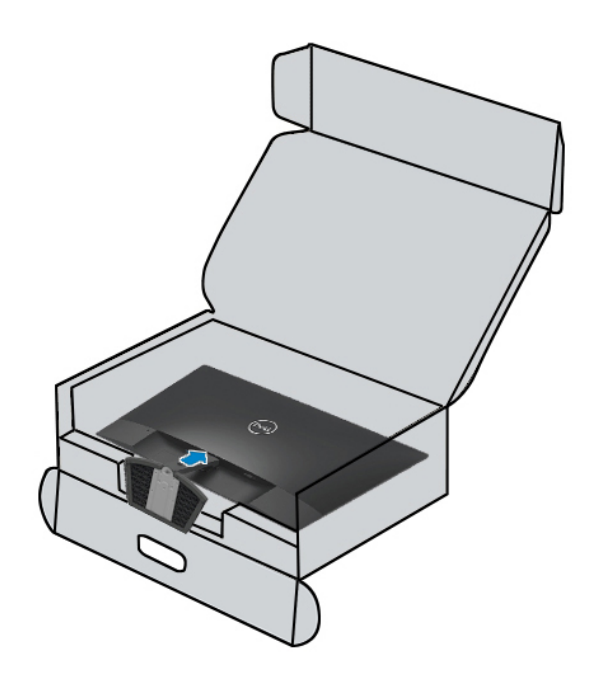

<span id="page-20-0"></span>**توصيل الشاشة الخاصة بكم ًا من الإجراءات الواردة في هذا القسم، اتبع [إرشادات](#page-51-0) السلامة. تحذير: قبل أن تبدأ أي** .<br>كم ملاحظة: لا تقم بتوصيل جميع الكابلات بالكمبيوتر في نفس الوقت. ومن المستحسن توجيه الكبلات عبر فتحة إدارة الكبلات قبل توصيلها **بالشاشة.**

> لتوصيل الشاشة الخاصة بكم بالكمبيوتر: 1 . قم بإيقاف تشغيل الكمبيوتر وفصل كبل الطاقة. 2. قم بتوصيل كابلVGAأوHDMI من شاشتكم بالكمبيوتر .

> > **توصيل كابل**VGA

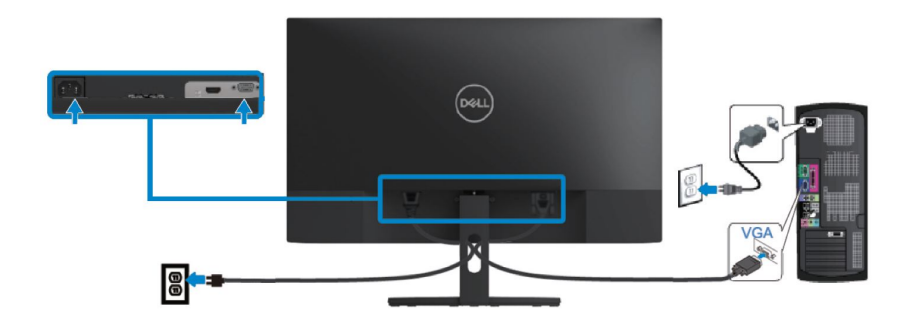

**توصيل كابل**HDMI

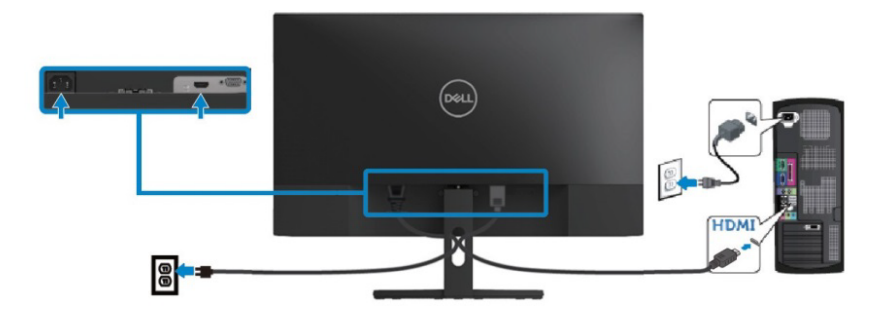

#### **تنظیم الكابلات**

استخدم فتحة إدارة الكابلات لتوجیھ الكابلات المتصلة بالشاشة.

<span id="page-21-0"></span>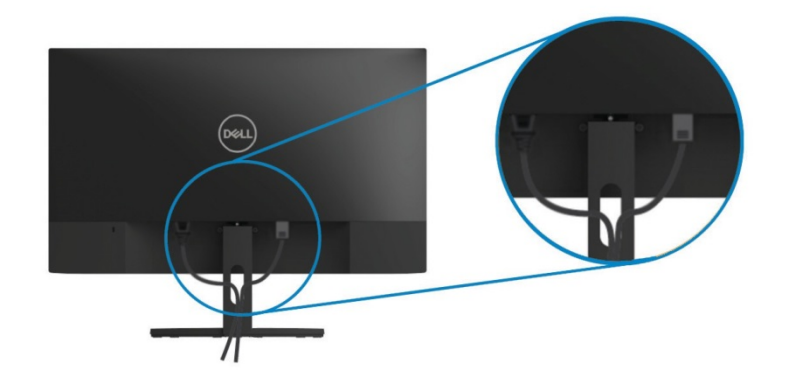

**إزالة الحامل**

ملاحظة: لمنع الخدوش على الشاشة عند إزالة الحامل، یرجي التأكد من وضع الشاشة على سطح ناعم ونظیف. ملاحظة: ینطبق الإجراء التالي على الحامل الذي یتم شحنھ مع شاشتكم.

لإزالة الحامل :

.1ضع الشاشة على قطعة قماش ناعمة أو وسادة على طول المكتب .

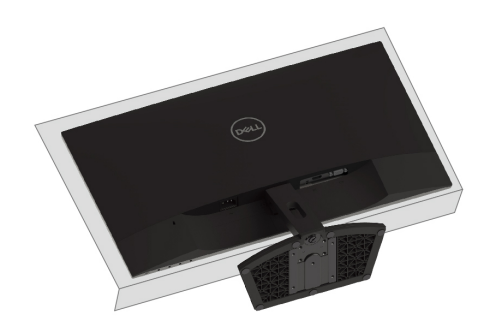

.2 قم بإمالة الحامل لأسفل للوصول إلى زر التحریر .

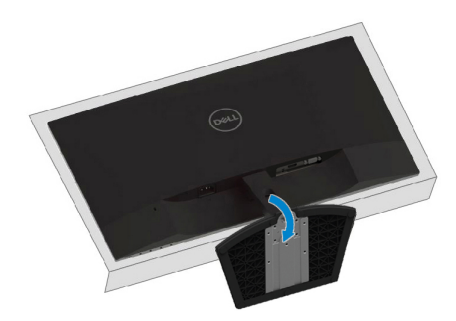

. 3 اضغط على زر التحریر باستخدام مفك طویل.

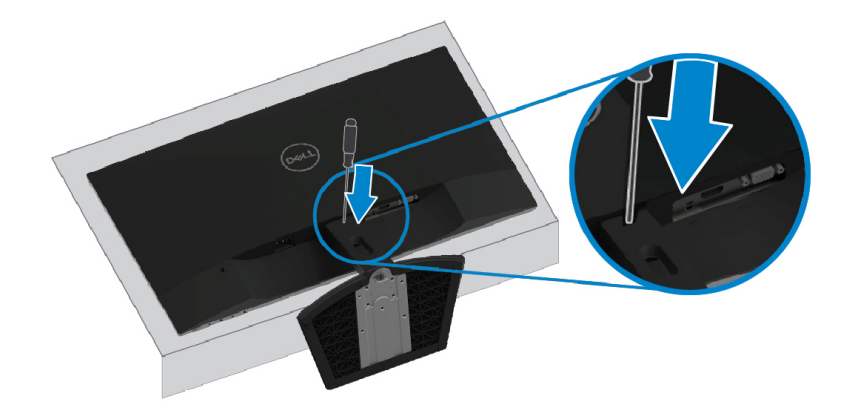

4 . عند الضغط علي زر التحریر باستمرار، اسحب الحامل الي الخارج.

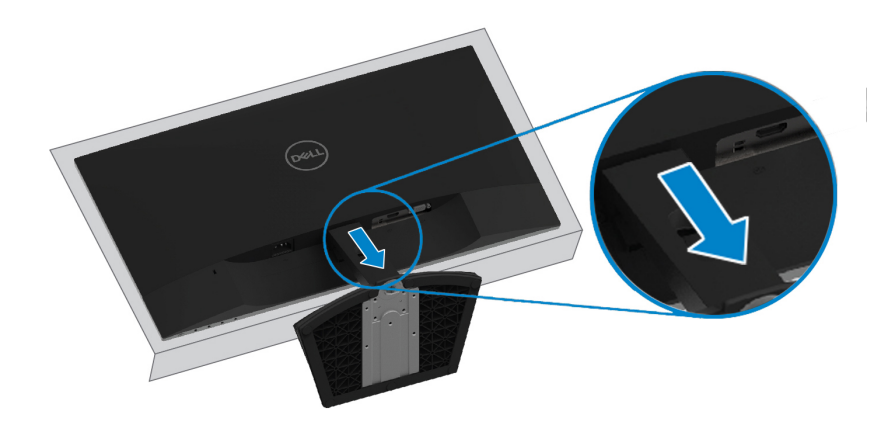

# **تشغیل الشاشة الخاصة بكم**

# **تشغیل الشاشة**

اضغط على زر لتشغیل الشاشة .

<span id="page-23-0"></span>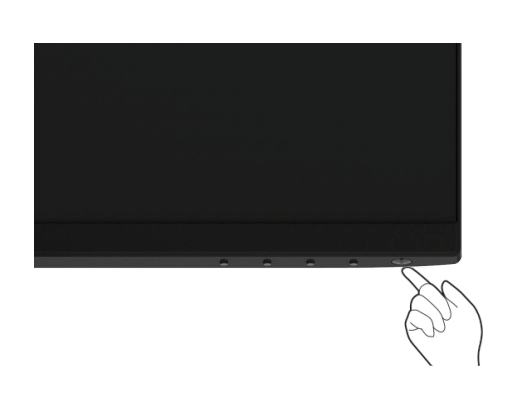

# **استخدام عناصر التحكم في اللوحة الأمامیة**

استخدم أزرار التحكم في الحافة السفلیة للشاشة لضبط الصورة المعروضة .

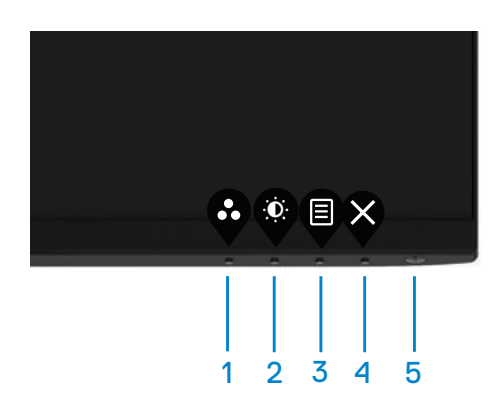

یوضح الجدول التالي أزرار التحكم :

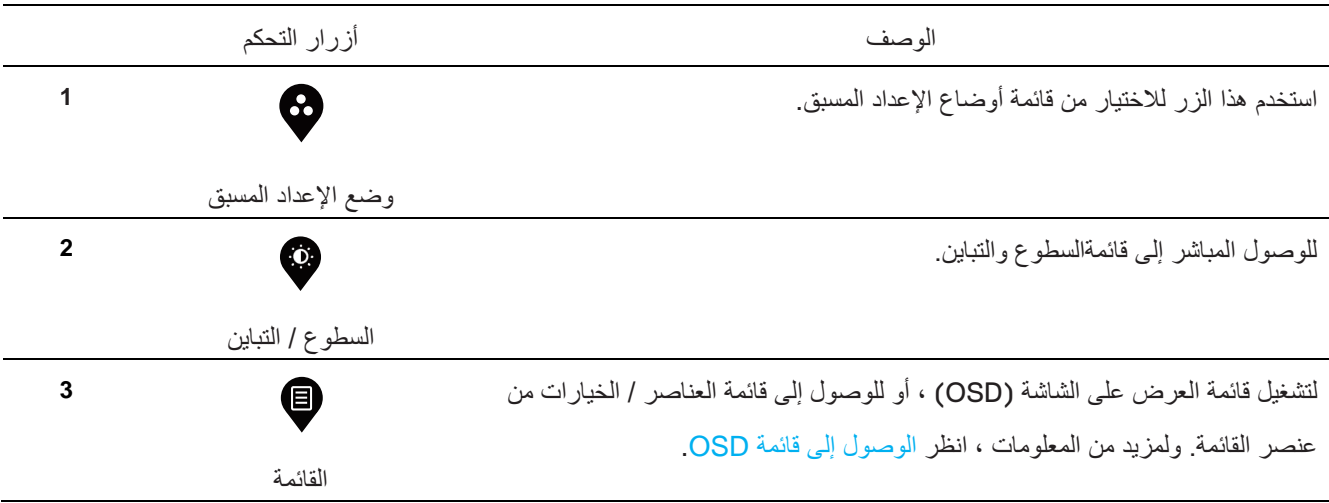

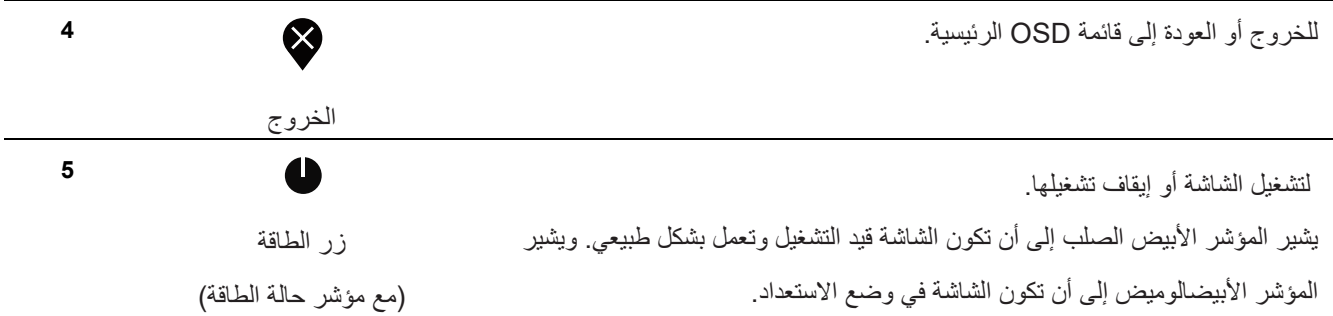

#### **عناصر التحكم OSD**

استخدم الأزرار الموجودة على الحافة السفلیة للشاشة لضبط إعدادات الصورة.

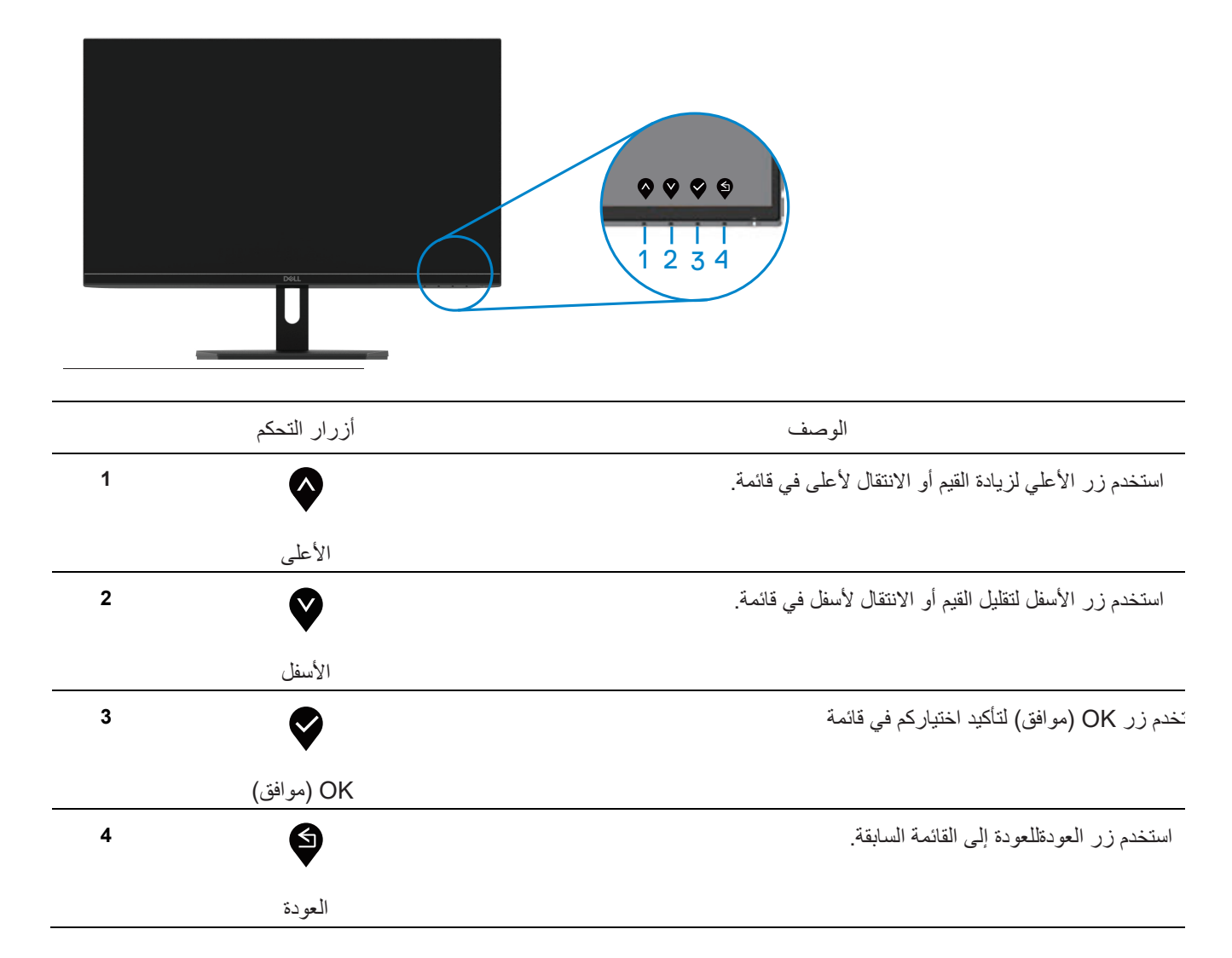

**استخدام قائمة العرض على الشاشة(OSD(**

**الوصول إلى قائمةOSD**

<span id="page-25-0"></span>ملاحظة: يتم حفظ أي تغييرات تقوم بها تلقائيًا عند انتقالكم إلى قائمة أخرى أو الخروج من قائمة OSD أو الانتظار حتى تغلق قائمة OSD **ًا. تلقائی**

> . 1 اضغط على الزر لعرض قائمة OSD الرئیسیة. القائمة الرئیسیة لمدخل HDMI

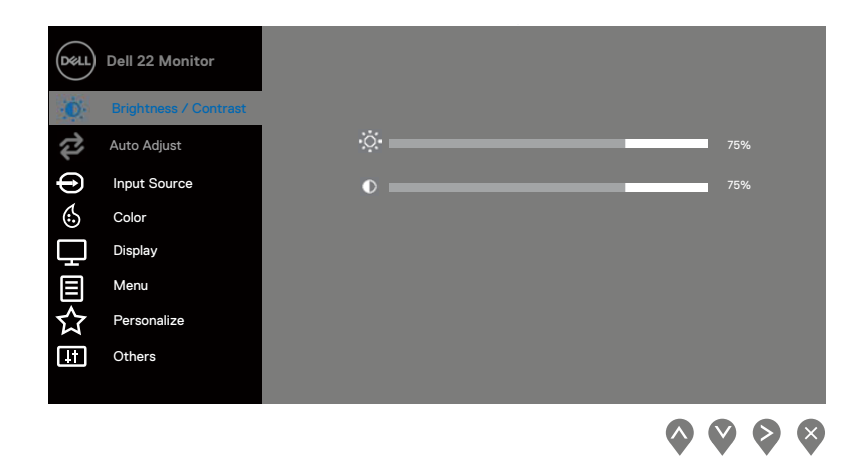

- 2. اضغط على الزرین �و�اللتنقل بین خیارات الإعداد<sub>.</sub> وأثناء الانتقال من رمز إلى آخر، یتم تمییز اسم الخیار. 3. اضغط على الزر  $\blacklozenge$ مرة واحدة لتنشیط الخیار الممیز . 4. اضغط على الزرين � و� لاختیار المعلمة المطلوبة. 5.اضغط علي الزر ؟<br>5.اضغط علي الزر ؟ ثم استخدم الزرین ؟ و ؟، وفقًا للمؤشرات الموجودة في القائمة ، لإجراء التغییرات .
	- . 6 حدد الزر للعودة إلى القائمة الرئیسیة.

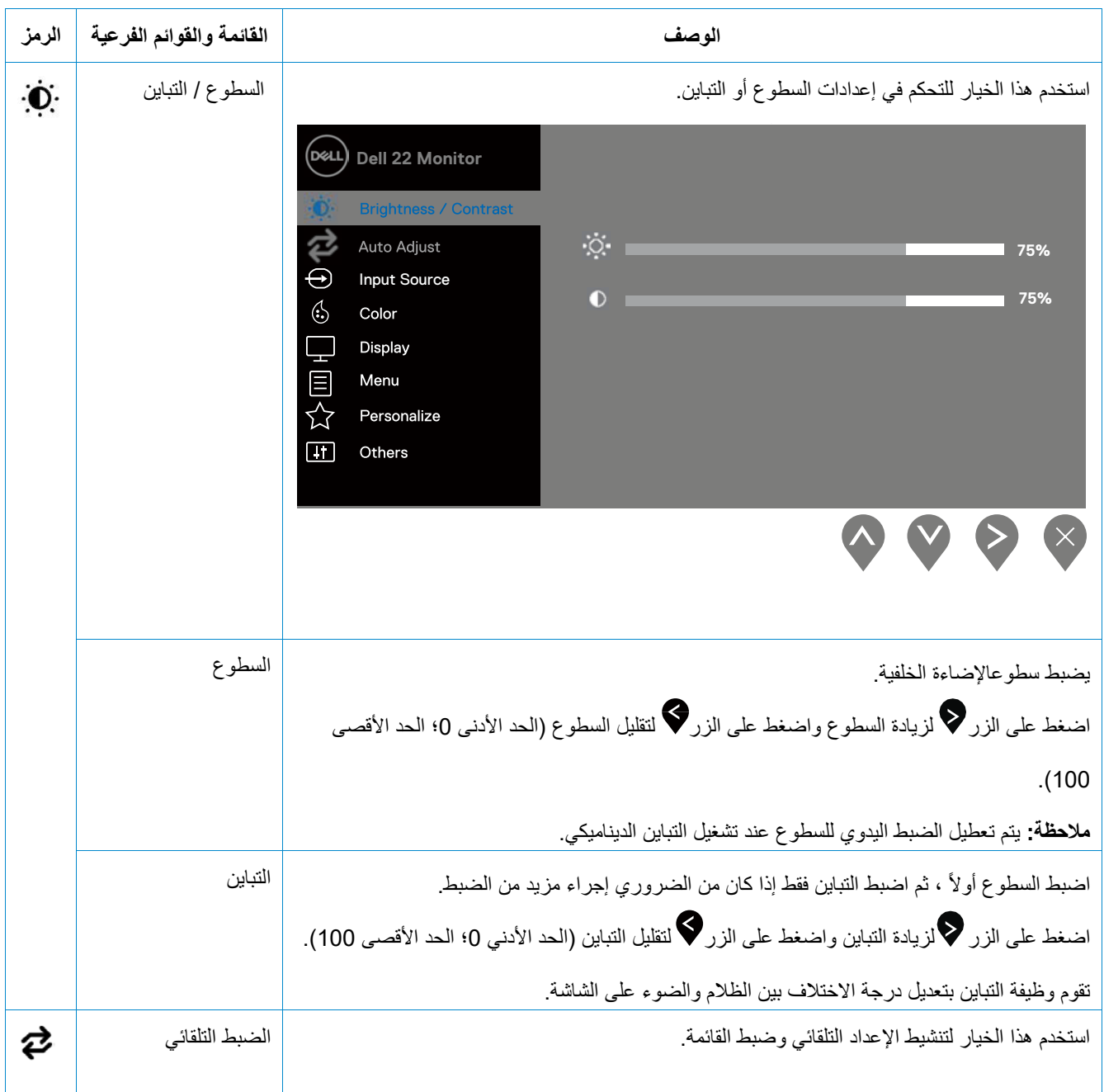

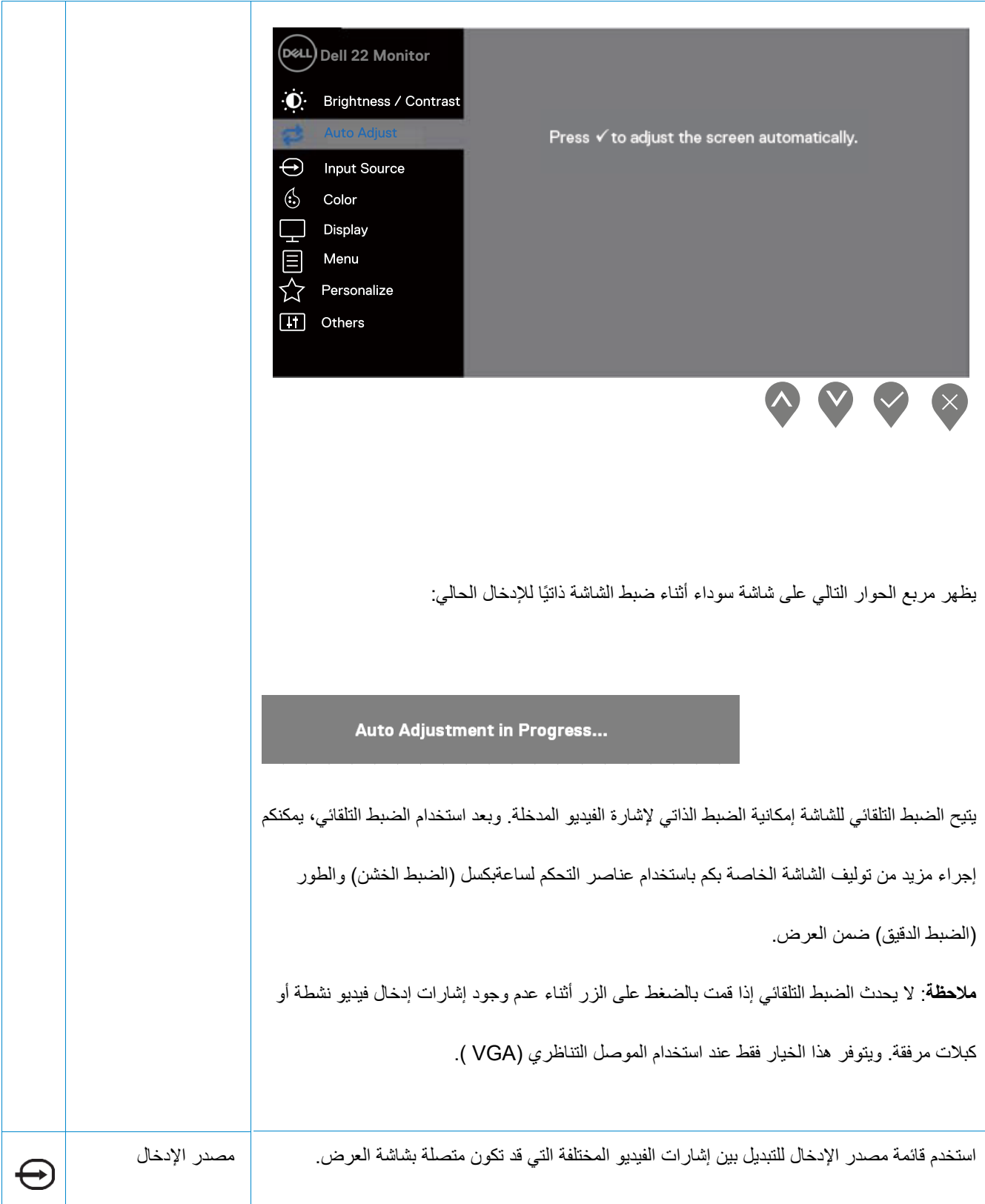

<span id="page-28-0"></span>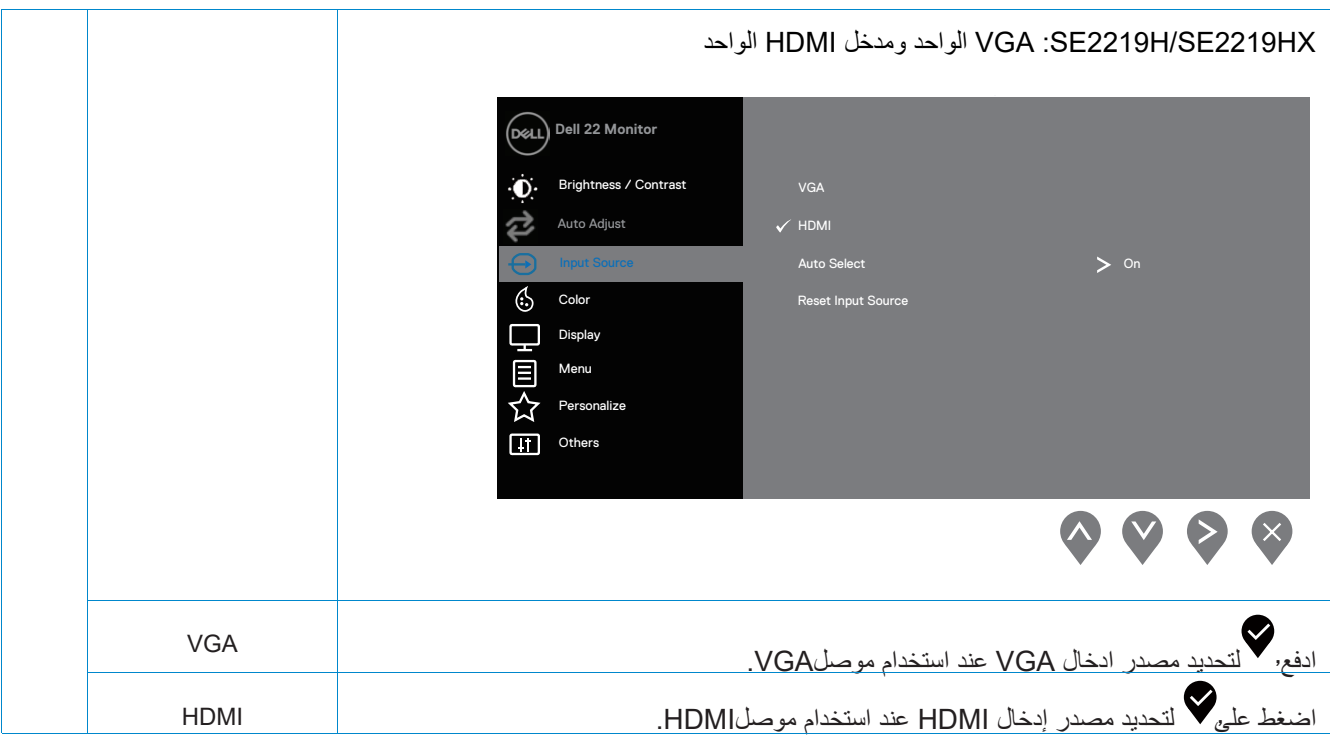

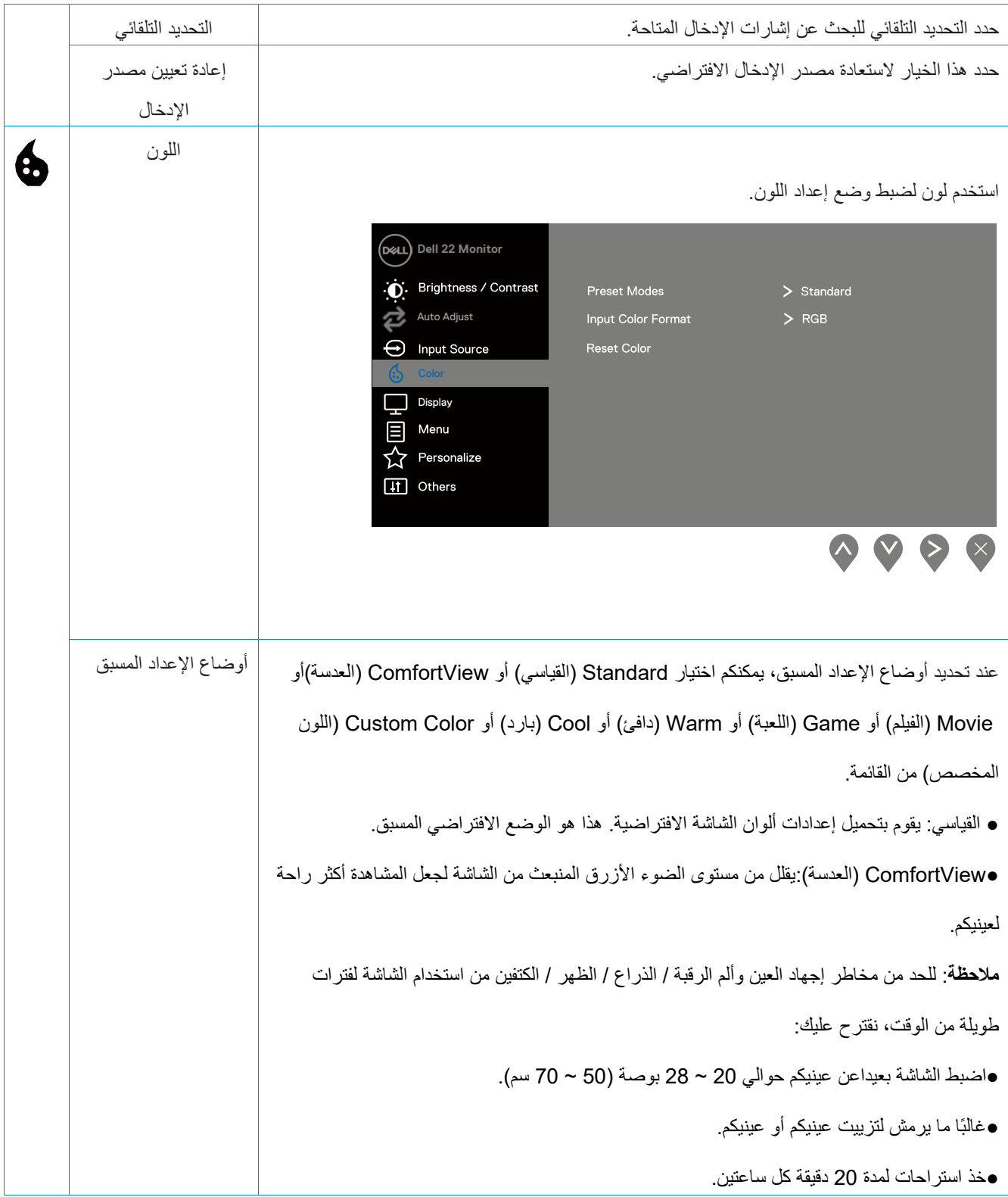

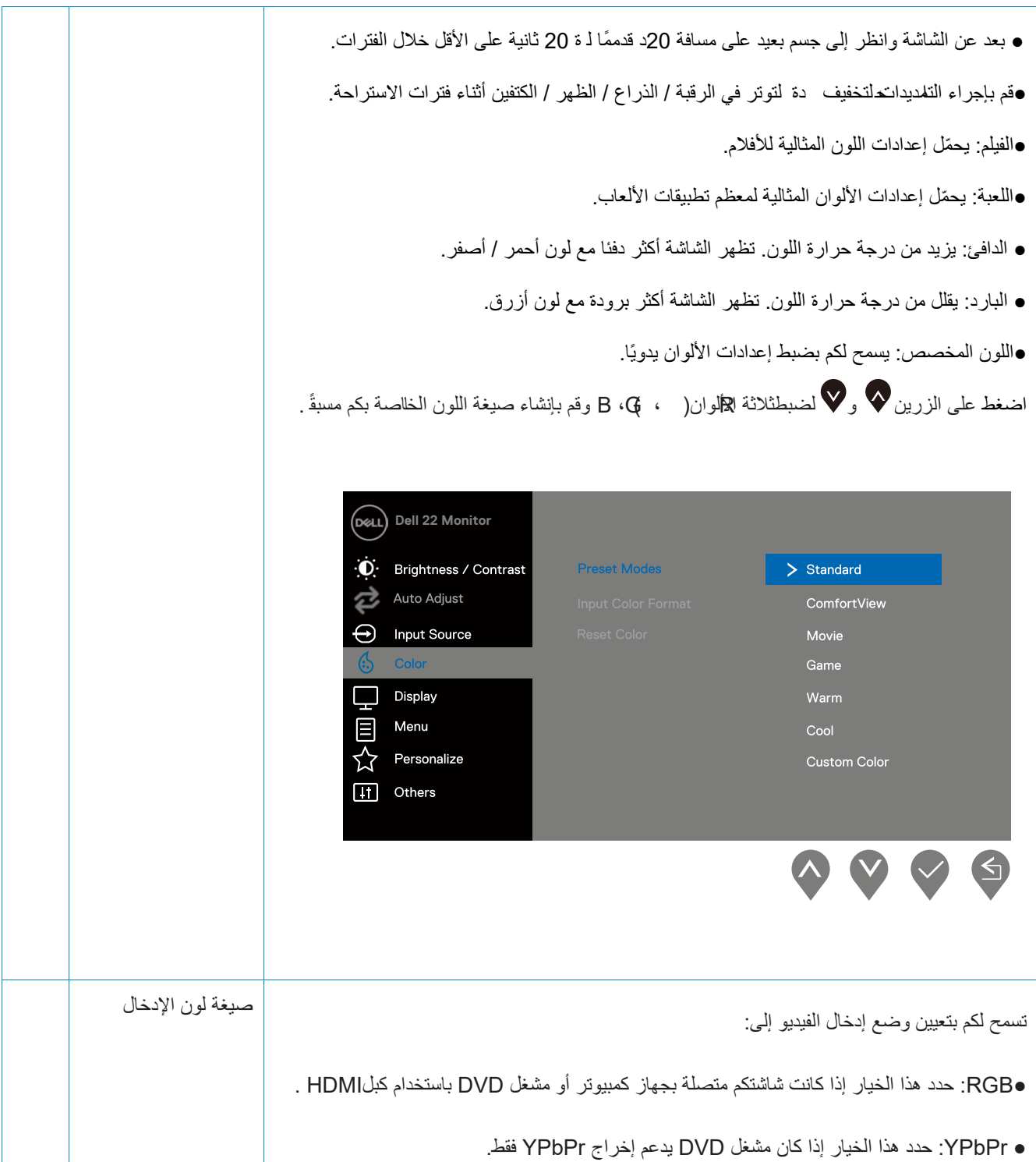

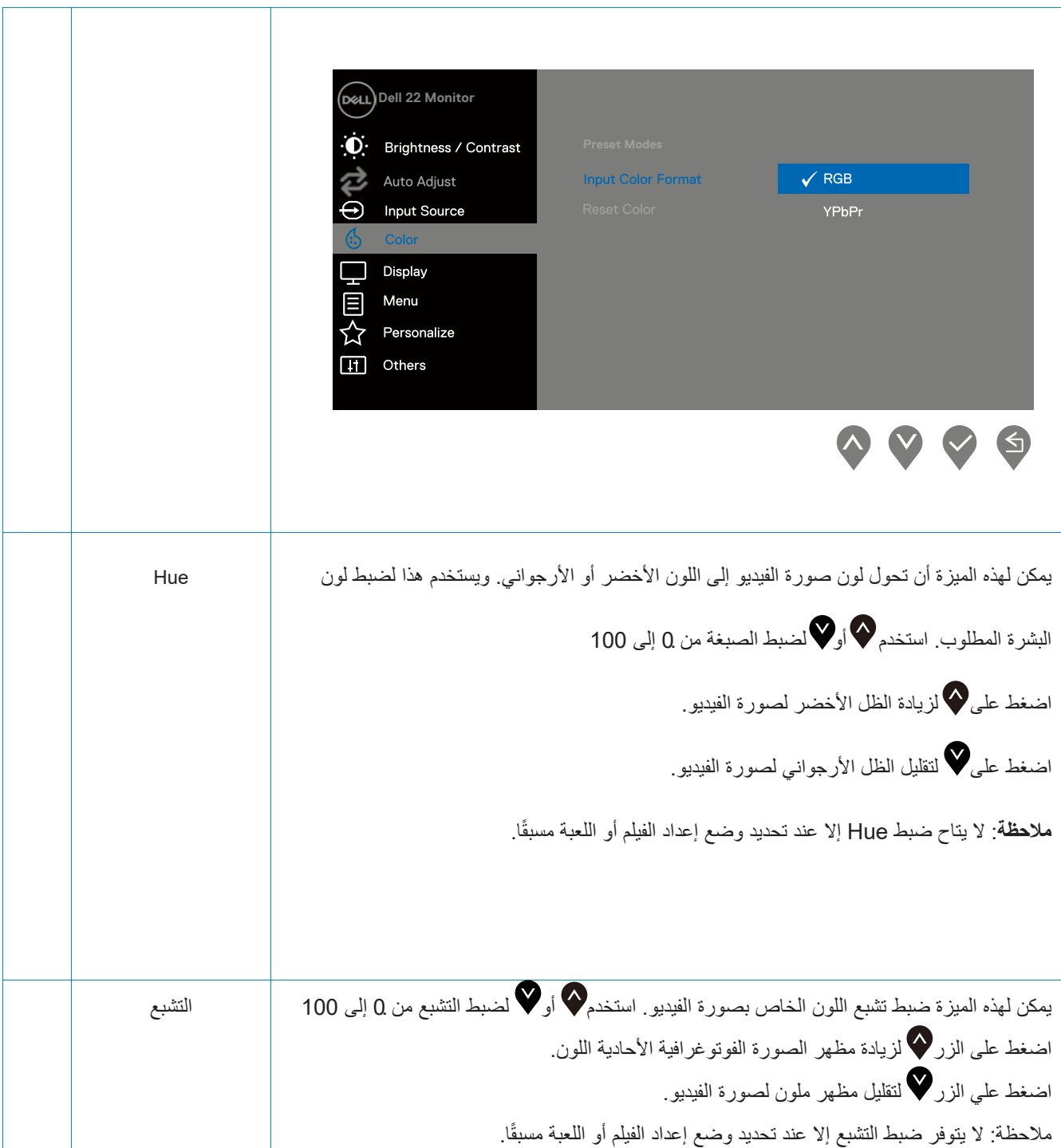

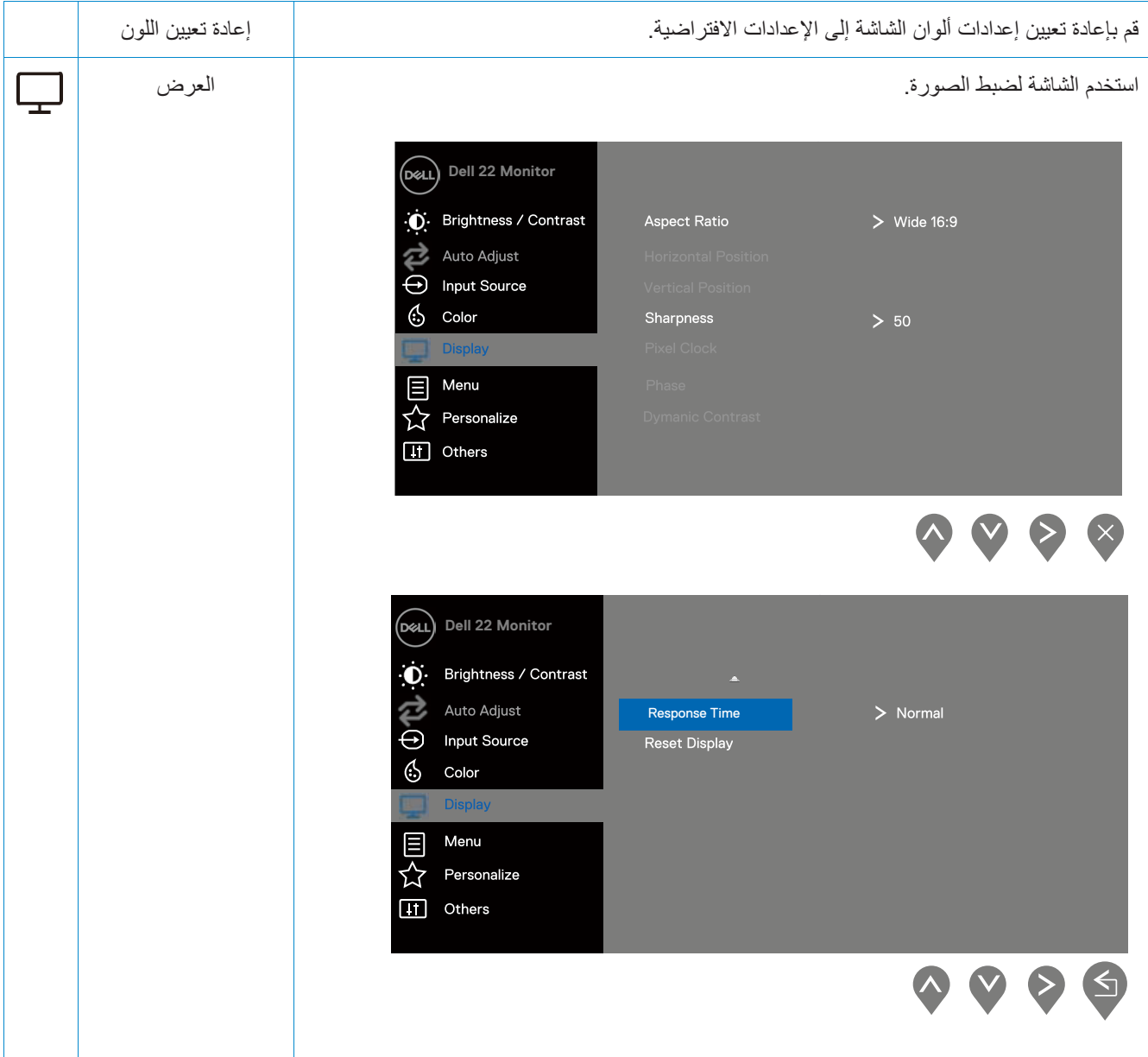

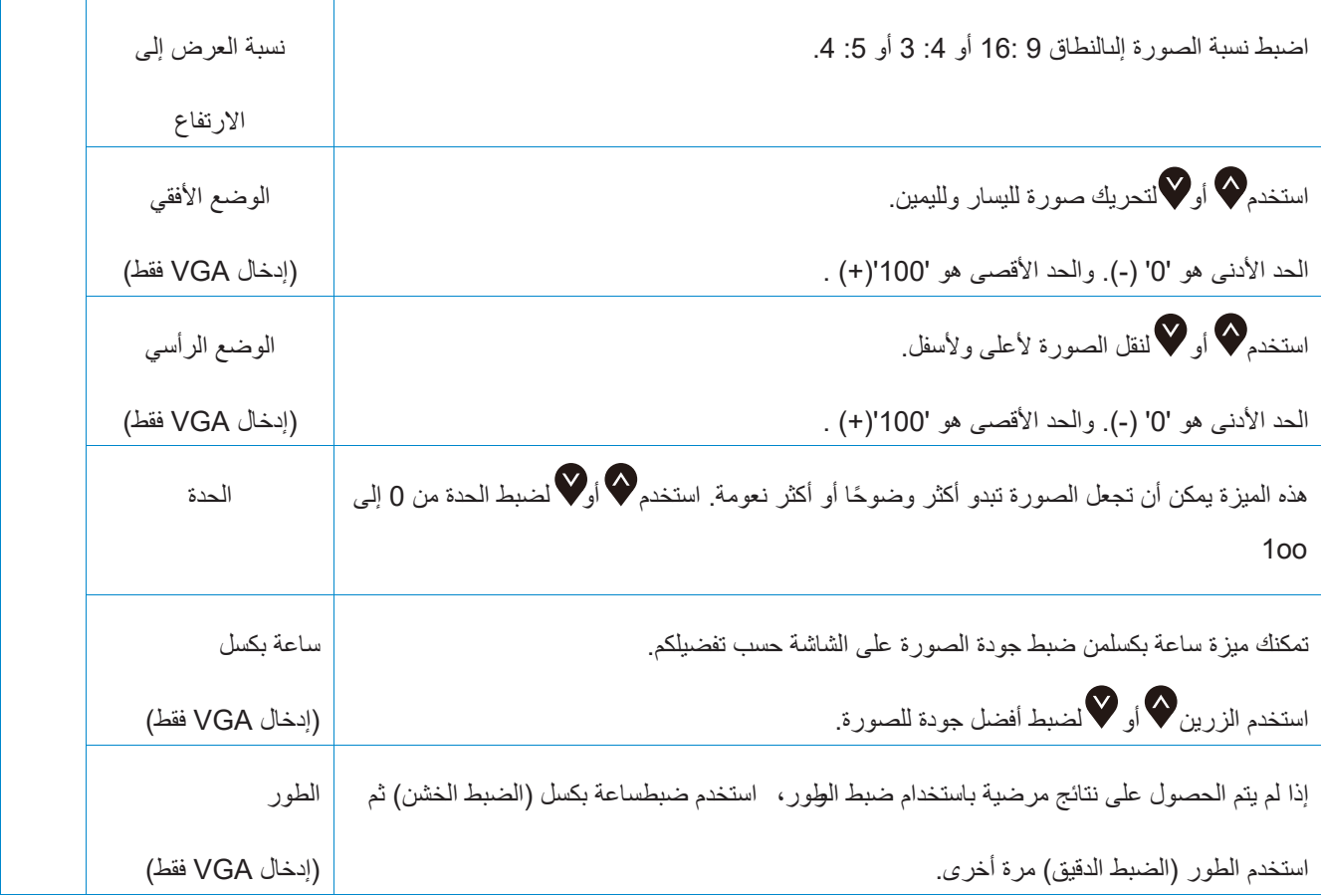

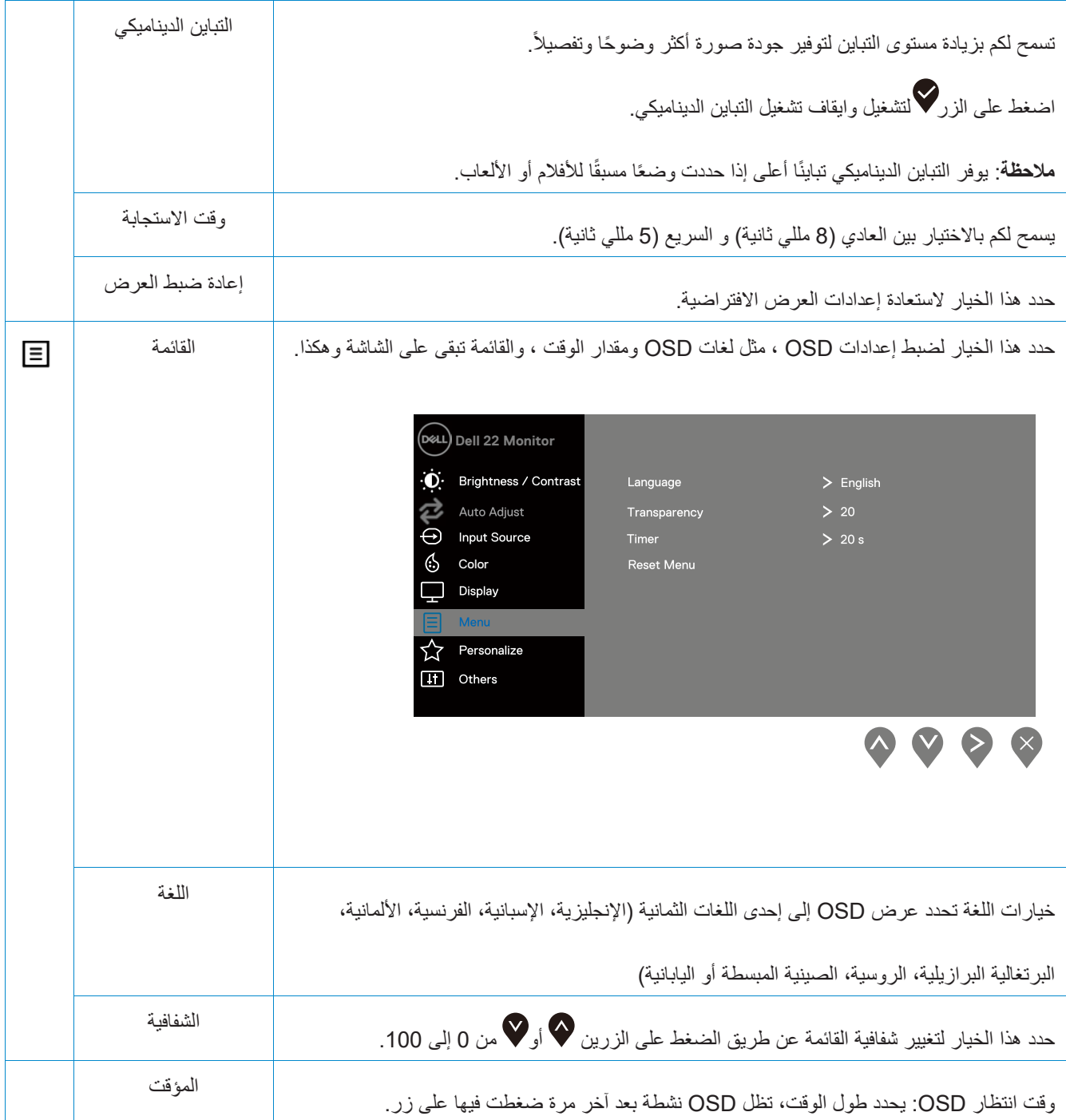

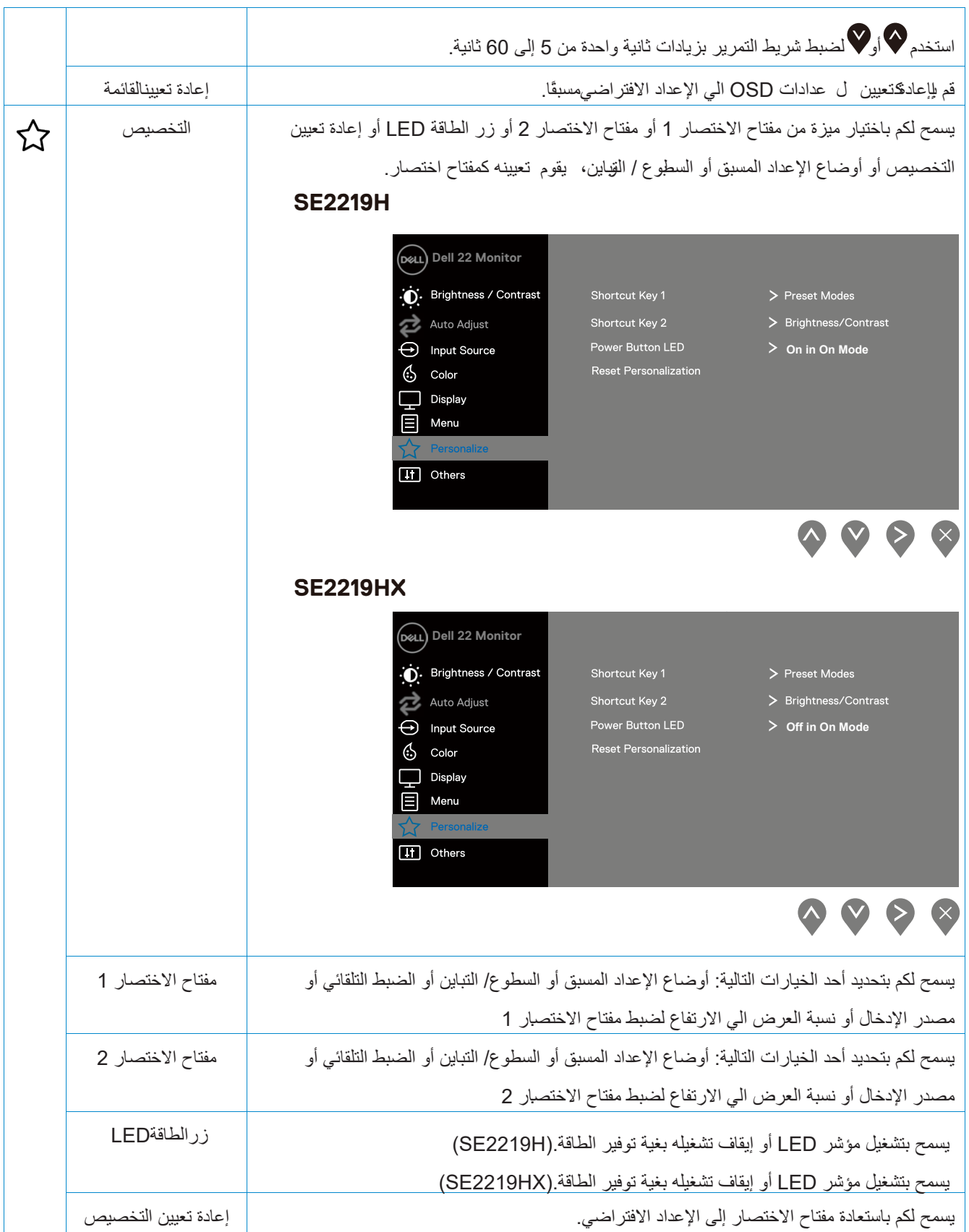

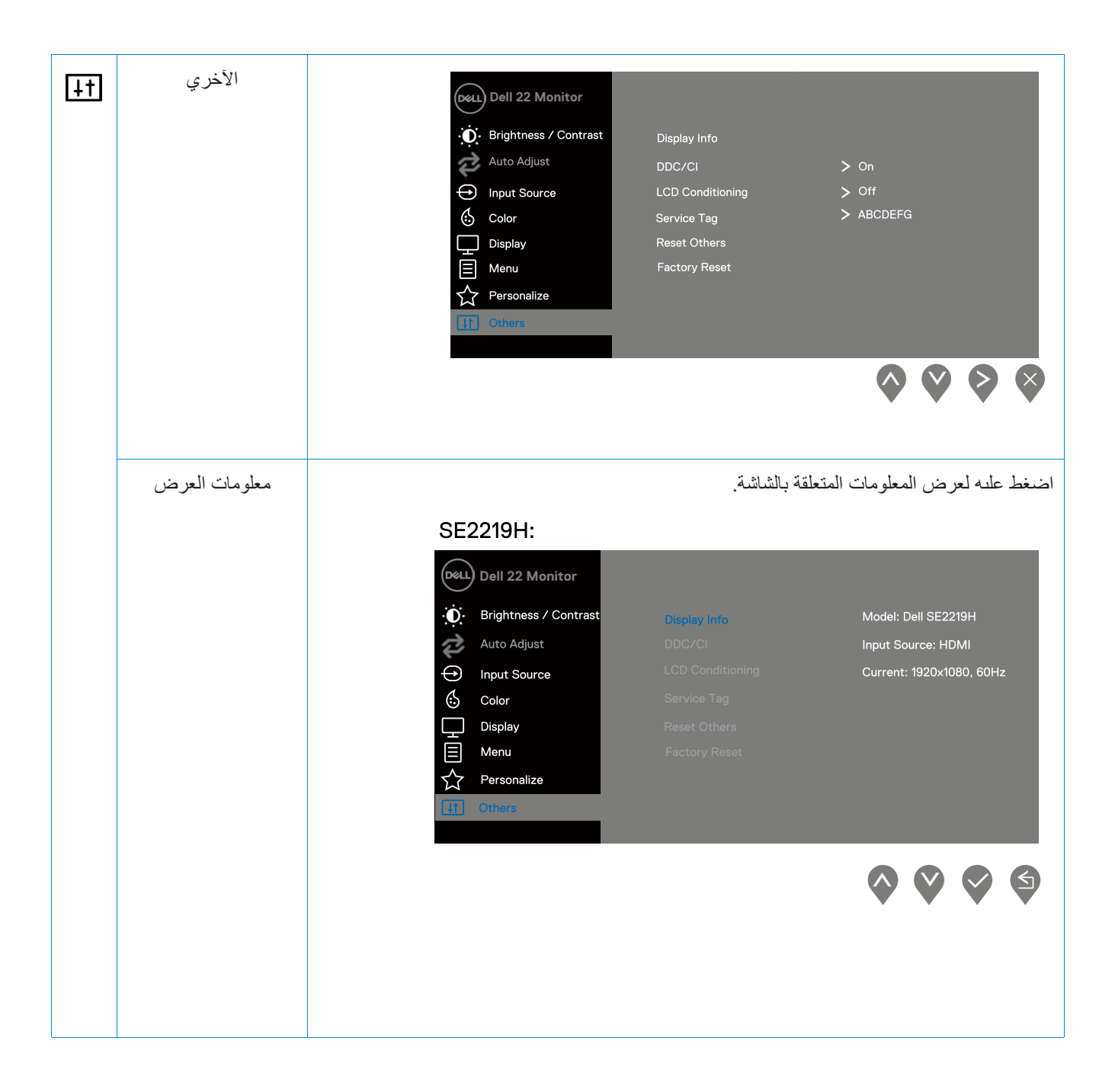

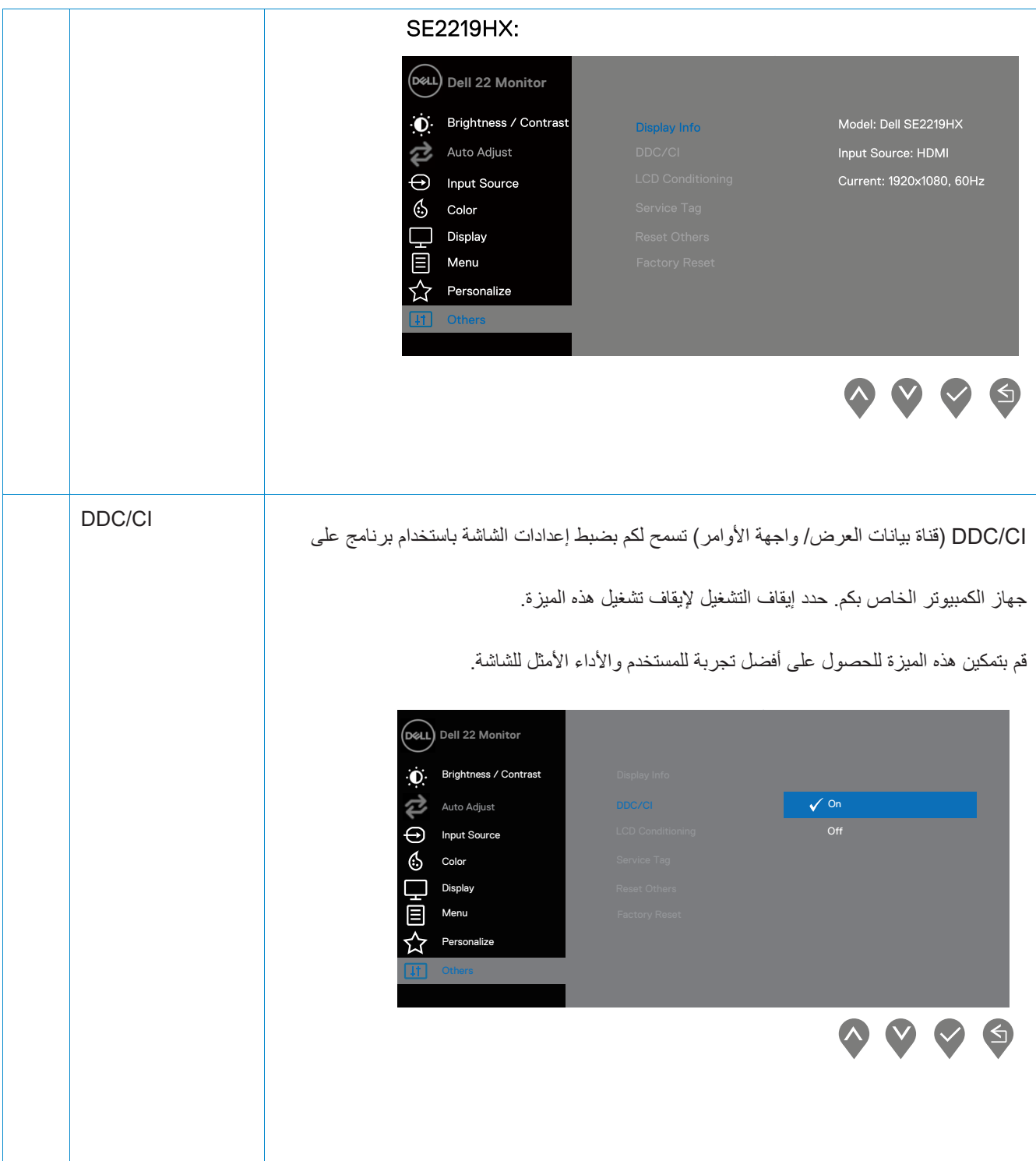

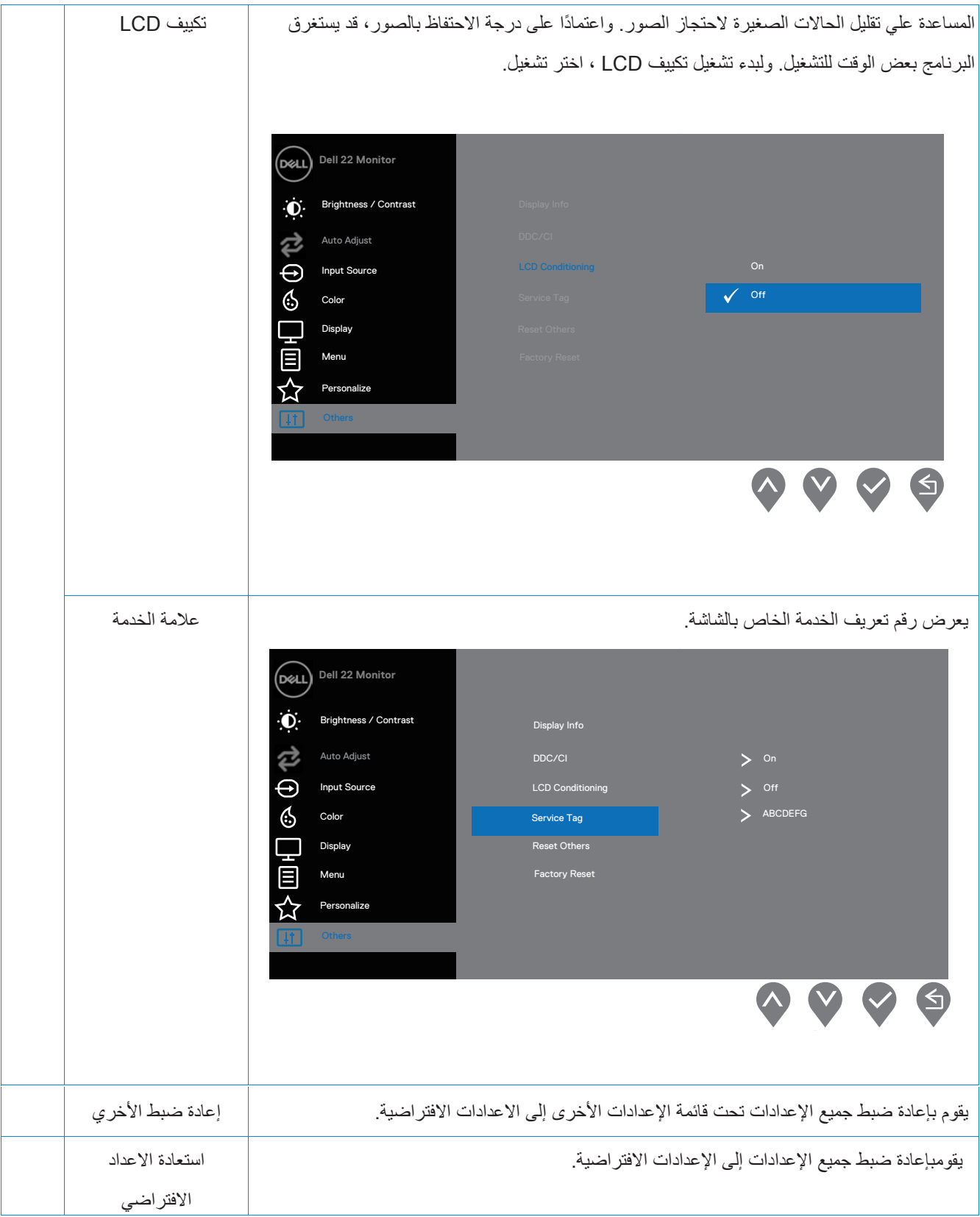

خال الملاحظة: تحتوي شاشتكم على ميزة مضمنة للمعايرة التلقانية للسطوع*ط*لتعويض ن شيخوخةLED.

رسائل التحذير OSD

عند تمكين ميز ةالتباين الديناميكي(في أوضاع إعداد الفيلم أو اللعبة مسبقًا)، يتم تعطيل ضبط السطوع اليدوي.

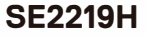

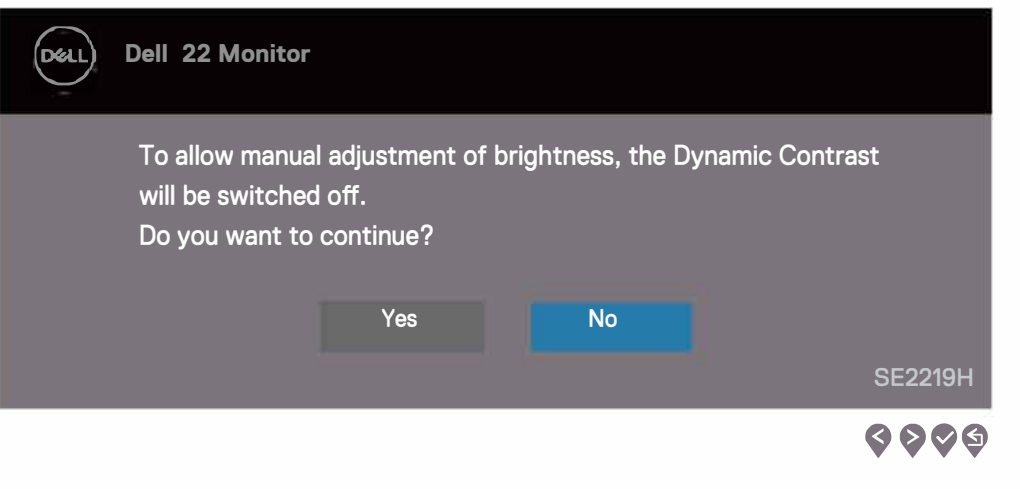

### SE2219HX

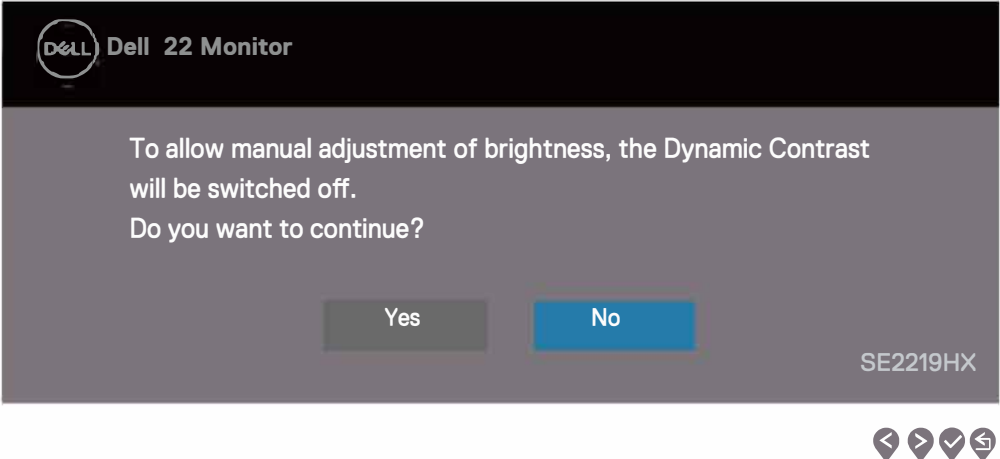

**یُطبق مربع رسالة تحذیر الطاقة أدناه على وظائف السطوع لأول مرة عندما یقوم المستخدم بضبط مستوى السطوع فوق المستوى الافتراضي**

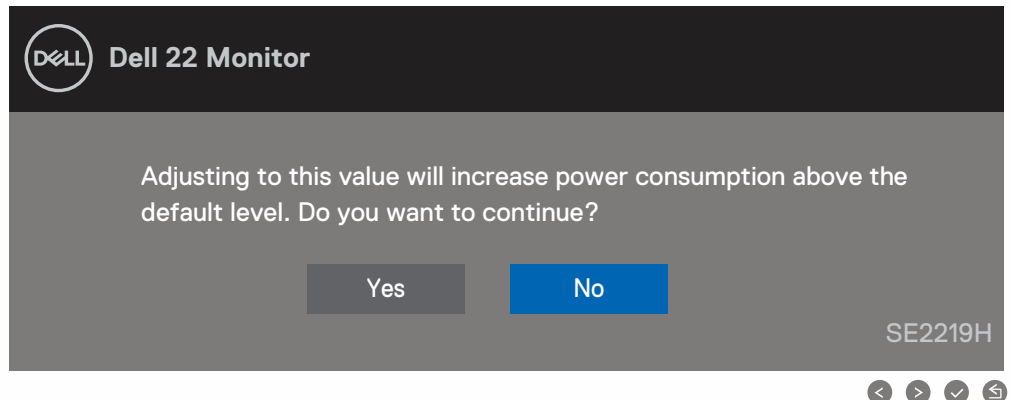

قبل تعطيل وظيفة DDC/Cl ، يتم عرض الرسالة التالية<sub>.</sub>

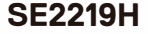

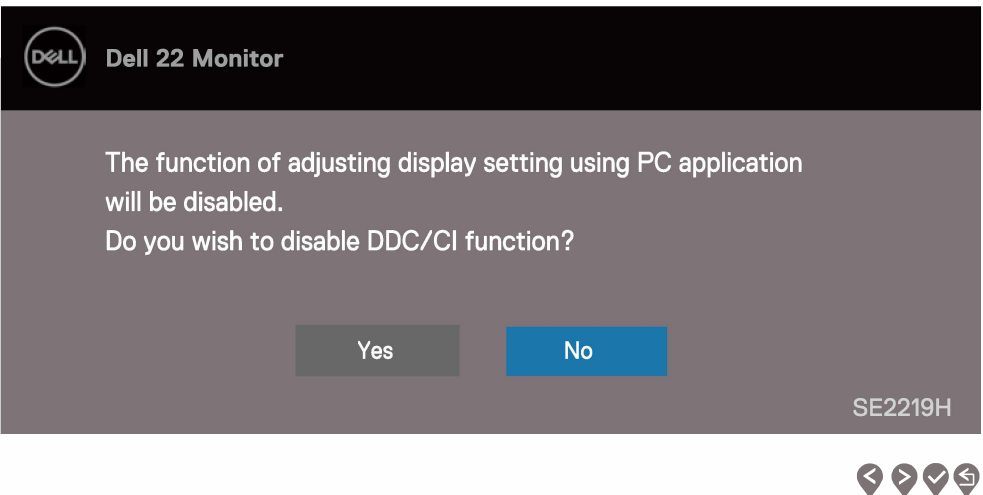

# SE2219HX

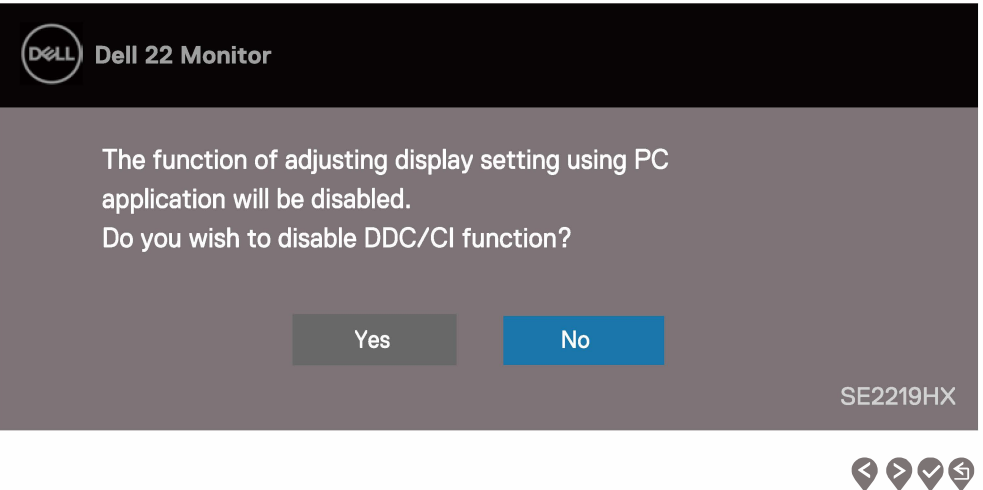

#### عندما تدخل الشاشة وضع الاستعداد تظھر الرسالة التالیة.

#### **SE2219H**

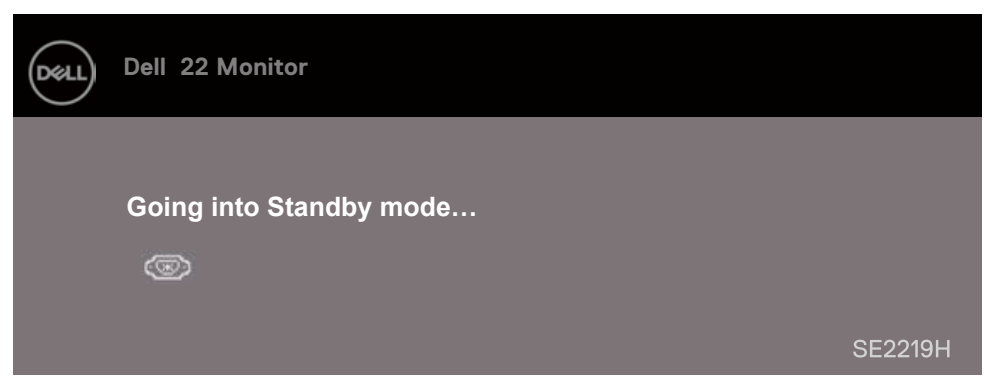

#### **SE2219HX**

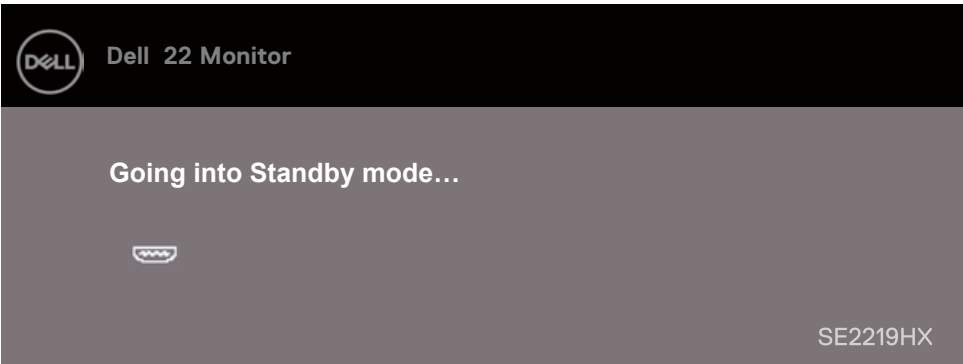

توصيل كبل VGA أو HDMI ، يظهر مربع حوار عائم كما هو موضح أدناه. وستدخل الشاشة وضع الاستعداد بعد 4 دقائق إذا تركت في هذه الحالة.

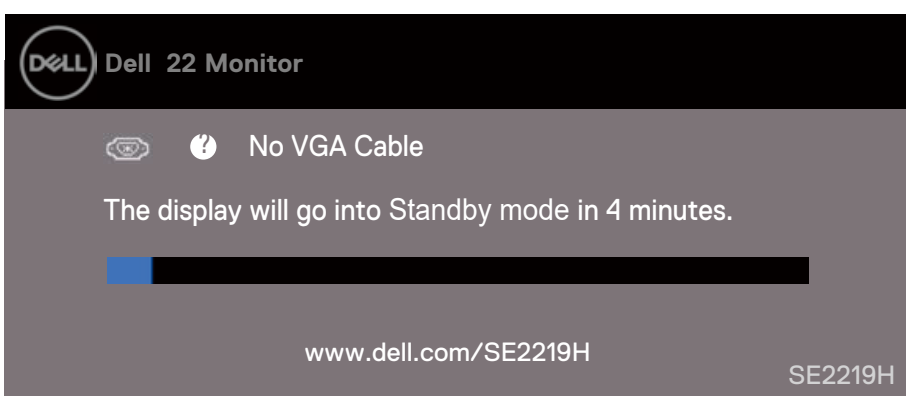

### **SE2219HX**

**SE2219H**

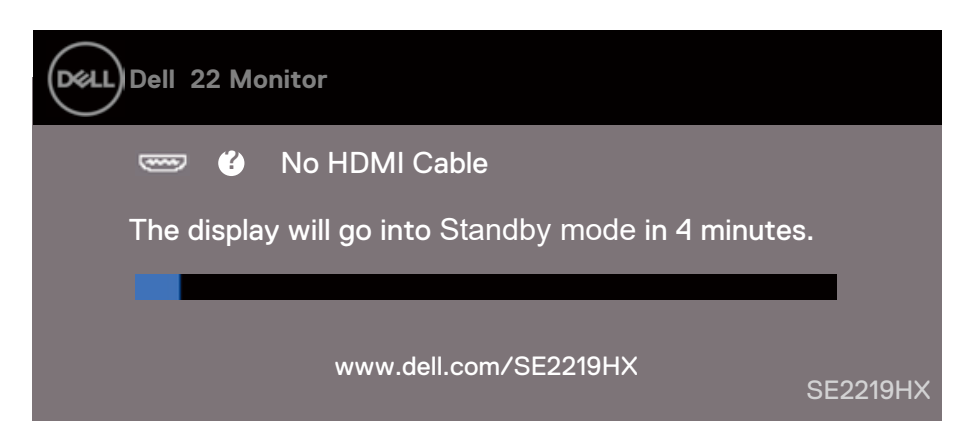

انظر استكشاف الأخطاء وإصلاحها لمزيد من المعلومات.

#### **إعداد الشاشة الخاصة بكم**

#### **ضبط دقة العرض الي 1080×1920**

<span id="page-43-0"></span>للحصول على أفضل أداء، قم بتعیین دقة الشاشة إلى ×1920 1080 بكسل عن طریق إجراء الخطوات التالیة :

#### **في نظاموين**توز

 . 1 انقر فوق زر الماوس الأیمن فوق سطح المكتب وانقر فوق "دقة الشاشة". . 2 انقر فوق القائمة المنسدلة لدقة الشاشة واختر ×1920 1080. . 3 انقر فوق "موافق".

#### **فی دوزنظام وین 8 ویندوزنظامأو 8.1:**

. 1 حدد بلاط سطح المكتب للتبدیل إلى سطح المكتب الكلاسیكي . . 2 انقر فوق زر الماوس الأیمن فوق سطح المكتب وانقر فوق "دقة الشاشة" 3. انقر فوق القائمة المنسدلة لدقة الشاشة واختر ×1920 1080. 4. انقر فوق "موافق" .

#### **في نظا دوزم وین 10:**

 . 1 انقر فوق زر الماوس الأیمن فوق سطح المكتب وانقر فوق "إعدادات العرض". . 2 انقر فوق إعدادات العرض المتقدمة . . 3 انقر على القائمة المنسدلة ضمن الدقة واختر ×1920 1080 4. انقر فوق "التطبيق".

إذا لم تشاھد الدقة الموصى بھا كخیار، فقد تحتاج إلى تحدیث برنامج تشغیل الرسومات الخاص بكم. استخدم إحدى الطرق التالیة لتحدیث برنامج تشغیل الرسومات :

#### **جھاز كمبیوترDell**

1.انتقل إلى www.dell.com/support ، وأدخل علامة الخدمة الخاصة بكم، وقم بتنزيل أحدث برنامج تشغيل لبطاقة الرسومات الخاصة بكم 2. بعد تر كيب بر امج التشغيل لمحول الر سومات الخاص بكم، حاول ضبط الدقة الي 1920×1080 مر ة أخر ي.

**ملاحظة: إذا لم تتمكن من ضبط الدقة الي 1×1920 080 ، فیرجى الاتصال بشركة Dell للاستفسار عن محول رسومات یدعم ھذه الدقة .**

#### **جھاز كمبیوتر غیرDell**

<span id="page-44-0"></span>**نظافي دوزم وین 7:** . 1 انقر فوق زر الماوس الأیمن فوق سطح المكتب وانقر فوق ."التخصیص" 2. انقر فوق تغییر إعدادات العرض. . 3 انقر فوق إعدادات متقدمة. 4. حدد مزود وحدة التحكم على الرسومات من الوصف الموجود علي أعلى النافذة (مثل NVIDIA و Intel و Intel وغیرها). 5.راجع الموقع الالكترونیلمزود بطاقات الرسومات للحصول على بر نامج التشغیلالمحدث (مثلwww.AMD.com، أو www.NVIDIA.com). 6. بعد تركيب برامج التشغيل لمحول الرسومات، حاول ضبط الدقة الي 1920×1080 مرة أخرى.

#### **نظافی دوزم وین 8 نظاو دوزم وین 8.1:**

. 1 حدد بلاط سطح المكتب للتبدیل إلى سطح المكتب الكلاسیكي. 2. انقر فوق زر الماوس الأیمن فوق سطح المكتب وانقر فوق "التخصیص". 3. انقر فوق تغییر إعدادات العرض. . 4 انقر فوق إعدادات متقدمة. 5. حدد مزود وحدة التحكم علي الرسومات من الوصف الموجود علي أعلى النافذة (مثل NVIDIA و Intel و Intel وغیرها). 6. راجع الموقع الالكترونيلمزود بطاقات الرسومات للحصول على برنامج التشغيل المحدث (مثل www.AMD.com أو .(www.NVIDIA.com 7. بعد تركيب برامج التشغيل لمحول الرسومات، حاول ضبط الدقة الي 1920×1080 مرة أخرى.

### **في نظام ویندوز 10:**

 . 1 انقر فوق زر الماوس الأیمن فوق سطح المكتب وانقر فوق "إعدادات العرض". . 2 انقر فوق إعدادات العرض المتقدمة. . 3 انقر فوق خصائص محول العرض. 4. حدد مزود وحدة التحكم علي الرسومات من الوصف الموجود علي أعلى النافذة (مثل NVIDIA و Intel و غیر ها). 5.راجع الموقع الالكترونيلمزود بطاقات الرسومات للحصول على برنامج التشغيل المحدث (مثل www.AMD.com أو .(www.NVIDIA.com

6. بعد تركيب برامج التشغيل لمحول الرسومات، حاول ضبط الدقة الي 1920×1080 مرة أخرى.

ملاحظة: إذا كنت غير قادر ا على تعيين الدقة المستحسنة، يرجى الاتصال بالشركة المصنّعة لجهاز الكمبيوتر الخاص بكم أو التفكير في شراء محول رسومات یدعم دقة الفیدیو.

# إمالة الاستخدام

میمكنك إمالة الشاشة للحصول على زاویة المشاھدة الأكثر راحة.

**ملاحظة: الح یكونامل غیر متصلا عندما یتم شحن الشاشة من المصنع.**

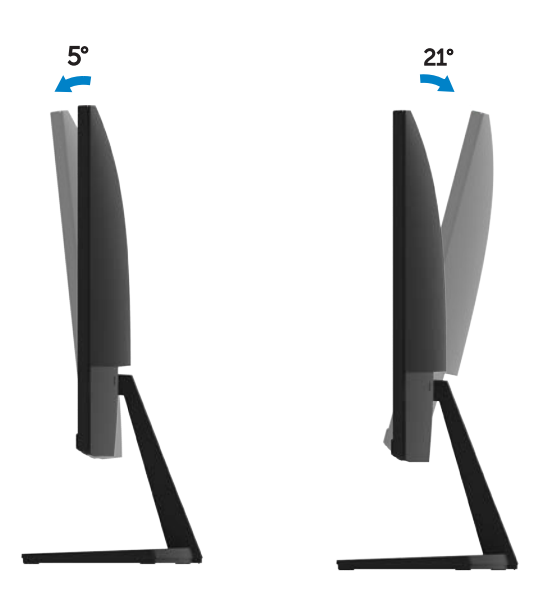

# **استكشاف الأخطاء وإصلاحھا**

**ًا من الإجراءات المذكورة في ھذا القسم، اتبع [إرشادات](#page-51-0) السلامة. تحذیر: قبل أن تبدأ أی**

## **لا ا ذاتخ لا يتبار**

<span id="page-46-0"></span>توفر شاشتكم میزة اختبار ذاتي یسمح لكم بالتحقق مما إذا كانت شاشتكم تعمل بشكل صحیح. إذا كان شاشتكم والكمبیوتر متصلین بشكل صحیح ولكن تظل شاشة العرض م ن الشاشة. وبھذه الطریقة، لا یلزم أن یشارك الكمبیوتر.

3 . قم بتشغیل الشاشة.

إذا كانتالشاشةتعمل بشكل ص تحیح، كتشف أنھ لا توجد إشارة وتظھر إحدى الرسائل التالیة. وفي وضع الاختبار الذاتي ، یظل مؤشرLEDللطاقة أبیض.

# **SE2219H**

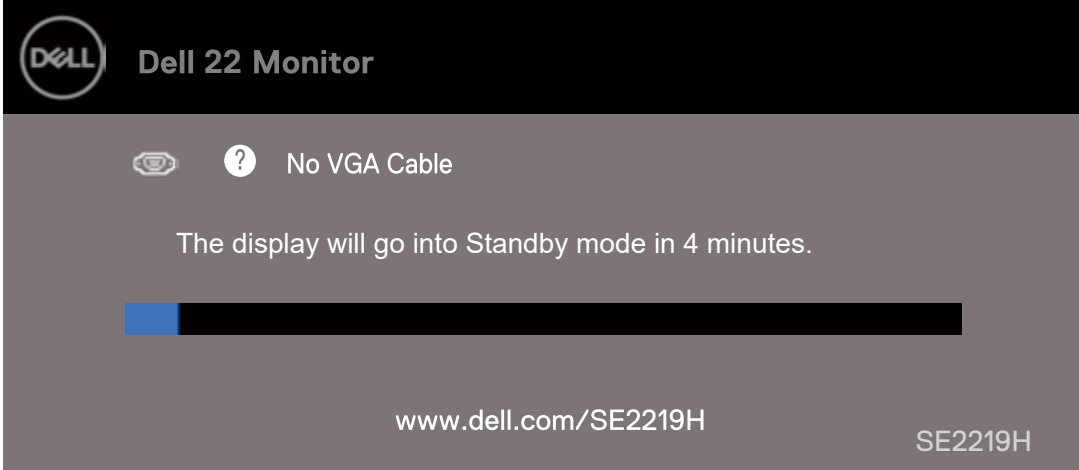

# **SE2219HX**

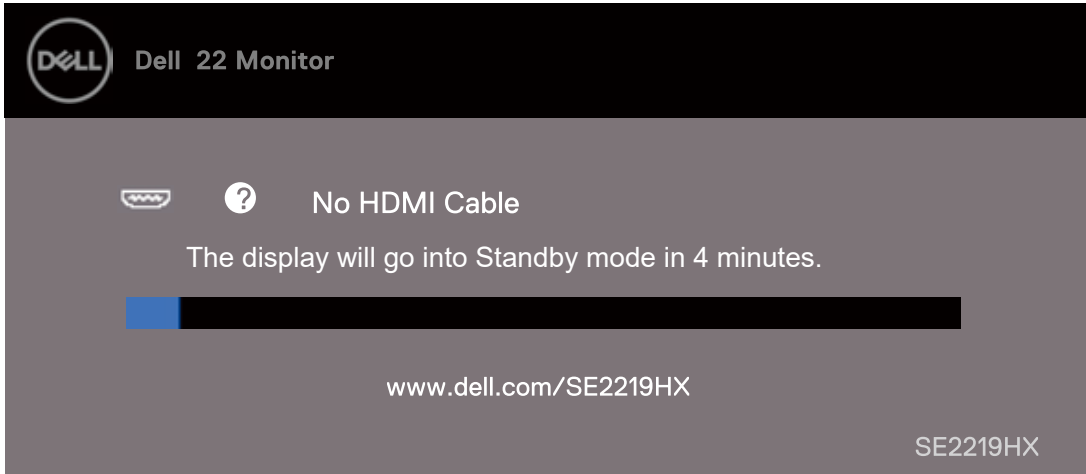

### **ملاحظة: یظھر ھذا المربع ً أیضا أثناء تشغیل النظام العادي عند قطع اتصال كابل الفیدیو أو تلفھ.**

. 4 قم بإیقاف تشغیل الشاشة وإعادة توصیل كابل الفیدیو و؛ ثم قم بتشغیل الكمبیوتر والشاشة. إذا ظلت الشاشة مظلمة بعد إعادة توصیل الكبلات، فافحص وحدة التحكم بالفیدیو والكمبیوتر .

#### **التشخیص المدمج**

<span id="page-47-0"></span>تحتوي شاشتكم على أداة تشخیص مضمّنة تساعدكم على تحدید ما إذا كانت أي مشكلة غیر طبیعیة في الشاشة تواجهكم مشكلة متأصلة في شاشتكم أو تتعلق بجھاز الكمبیوتر وبطاقة الفیدیو.

**ملاحظة: یمكنكم تشغیل التشخیص المدمج فقط عند فصل كابل الفیدیو وتكون الشاشة في وضع الاختبار الذاتي.**

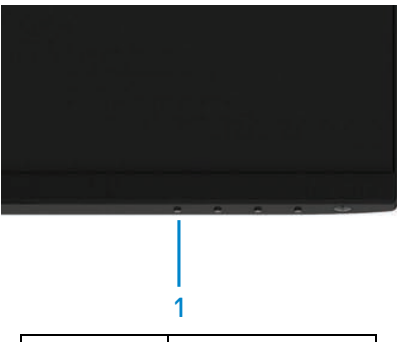

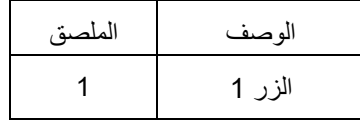

لتشغيل التشخیصات المدمجة:

- . 1 تأكد من أن الشاشة نظیفة (لا توجد جزیئات الغبار على سطح الشاشة).
- . 2 افصل كابل (كابلات) الفيديو من الجزء الخلفي من الكمبيوتر أو الشاشة. وثم تدخل الشاشة في وضع الاختبار الذاتي.
	- 3. اضغط بالاستمرار على الزر 1 لمدة 5 ثوان. تظهر شاشة رمادية.
		- 4 قم بالتحقق بعناية مما اذا كانت الشاشة مشوهة.
	- . 5 اضغط على الزر 1 في الجزء السفلي من الشاشة مرة أخرى. ویتغیر لون الشاشة إلى اللون الأحمر.
		- 6. قم بالتحققمما اذا كانت الشاشة مشو هة.
	- 7. كرر الخطوتین 5 و 6 لفحص العرض في الشاشات الخضر اء والزرقاء والسوداء والبیضاء وشاشة النص.

#### **المشاكل الشائعة**

یحتوي الجدول التالي على معلومات عامة حول مشاكل الشاشات الشائعة التي قد تواجھھا والحلول الممكنة :

<span id="page-48-0"></span>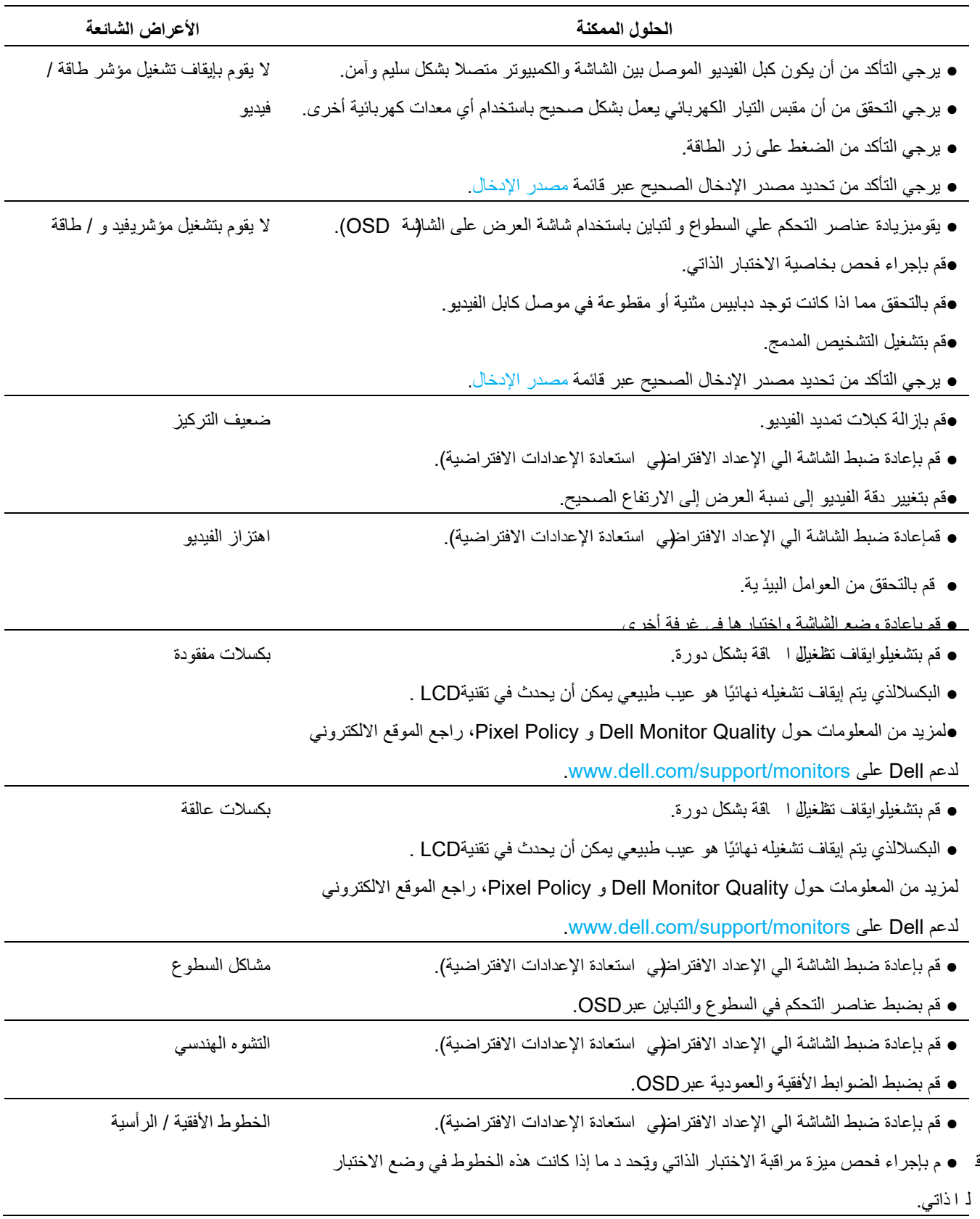

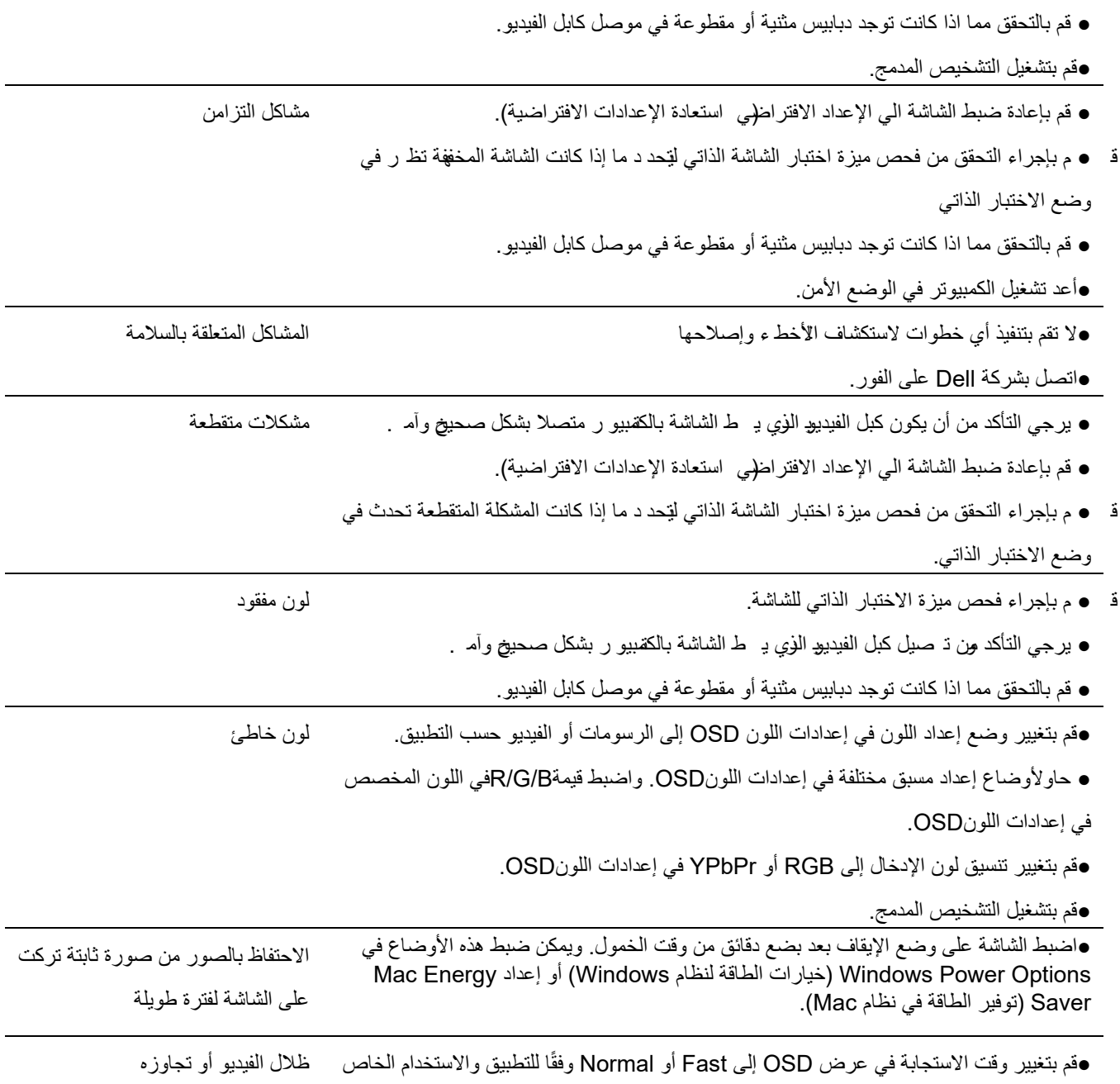

بكم.

# **مشاكل خاصة بالمنتج**

<span id="page-50-0"></span>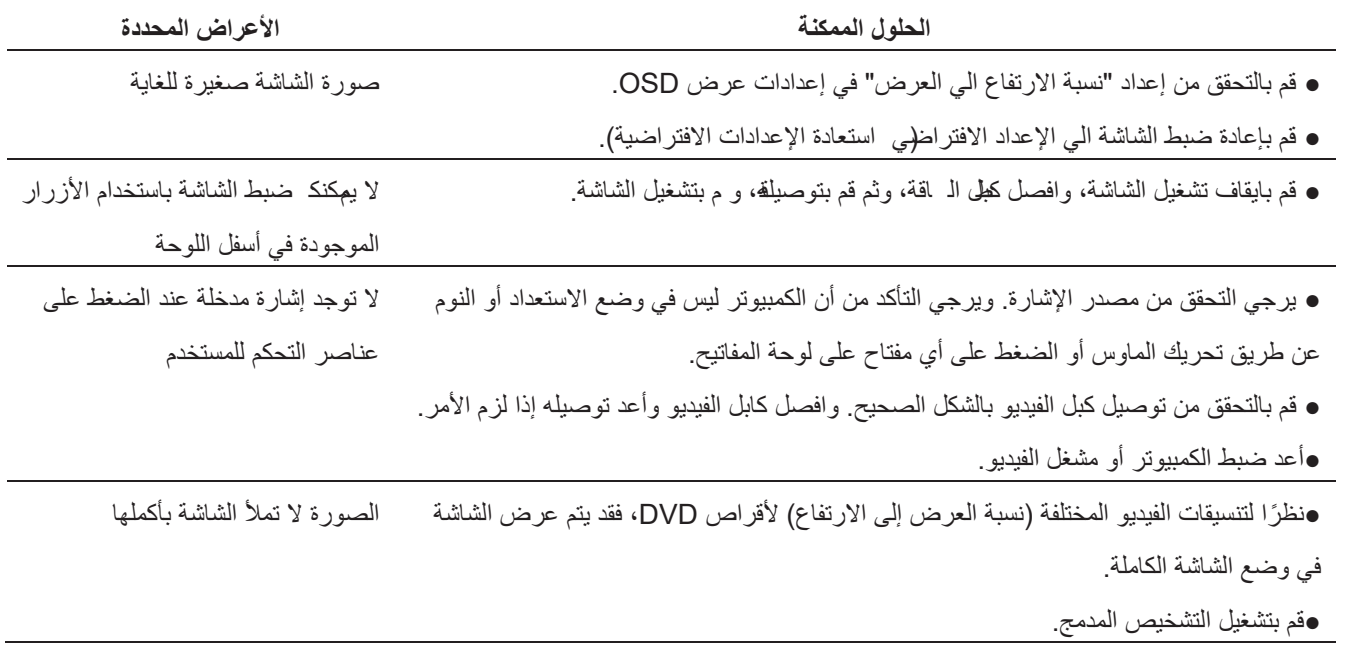

#### **تعلیمات الأمان**

<span id="page-51-0"></span><u>الم</u>كحذير : قد يؤدي استخدام عناصر التحكم أو عمليات الضبط أو الاجراءات غير المحددة في هذه الوثائق إلى التعرض للصدمات و/ أو المخاطر **الكھربائیة و/ أو المخاطر المیكانیكیة .**

للحصول على معلومات حول تعلیمات الأمان، راجع دلیل معلومات المنتج .

**إشعارات ( FCC الولایات المتحدة فقط) وغیرھا من المعلومات التنظیمیة** للاطلاع على إشعارات FCCوغیرھا من المعلومات التنظیمیة، انظر الموقع الإلكتروني للامتثال التنظیمي الموجود على الموقع الالكتروني .www.dell.com/regulatory\_compliance

#### **الاتصال بشركةDell**

للعملاء في الولایات المتحدة، اتصل بـ 800- DELL-WWW )3355- 999-( 800.

"/ ملاحظة: إذا لم يكن لديك اتصال إنترنت نشط، فيمكنكم العثور على معلومات الاتصال على فاتورة الشراء أو فسيمة التعبئة أو الفاتورة أو **كتالوج منتج .Dell**

توفر Dell العدید من خیارات الدعم والخدمة عبر الإنترنت والھاتف. ویختلف التوفر باختلاف البلد والمنتج، وقد لا تتوفر بعض الخدمات في منطقتكم.

للحصول على محتوى دعم الشاشة عبر الإنترنت :

. www.dell.com/support/monitorsبزیارة قم 1 . للاتصال بشركة Dell بشأن المبیعات أو الدعم الفني أو مشكلات خدمة العملاء : . www.dell.com/support بزیارة قم .1

2. قم بالتحقق من بلدكم أو منطقتكم في القائمة المنسدلة "اختر البلد / المنطقة" في أسفل الصفحة.

3. انقر فوق اتصل بنا على الجانب الأيسر من الصفحة.

4.حدد الخدمة أو رابط الدعم المناسب بناءً على حاجتكم.

5. اختر طریقة الاتصال بشركة Dell الملائمة لكم.

<u>أ</u>/تحذير : بالنسبة للشاشات ذات الحواف اللامعة، يجب على المستخدم أن يفكر في وضع الشاشة حيث قد يتسبب الإطار في انعكاسات مزعجة من

**الضوء المحیط والسطوح المحیطة .**

**قاعدة بیانات منتجات الاتحاد الأوروبي لملصق الطاقة وصحیفة معلومات المنتج SE2219H : https://eprel.ec.europa.eu/qr/346007**